<span id="page-0-0"></span>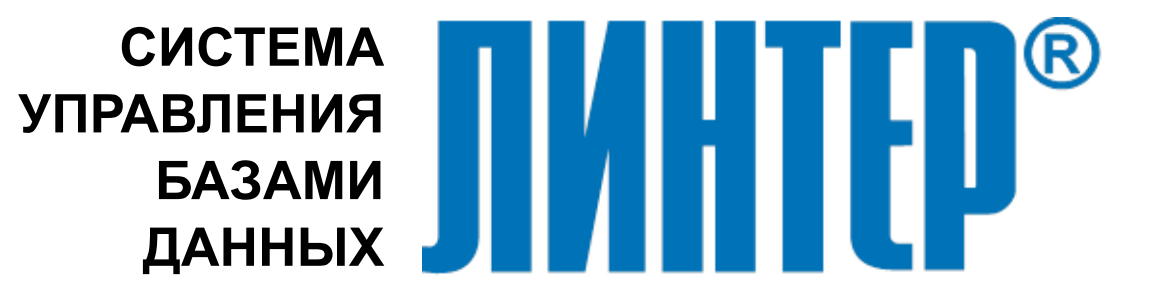

ЛИНТЕР БАСТИОН ЛИНТЕР СТАНДАРТ

# **Тестирование средств защиты данных**

**НАУЧНО-ПРОИЗВОДСТВЕННОЕ ПРЕДПРИЯТИЕ**

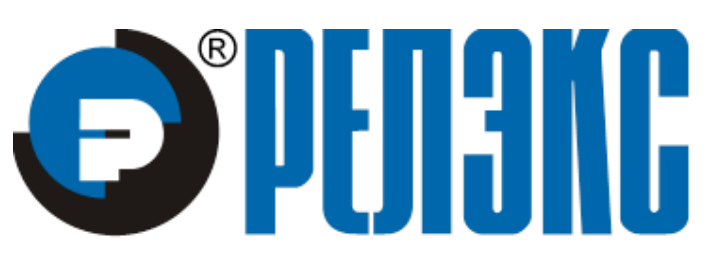

### **Товарные знаки**

РЕЛЭКС™, ЛИНТЕР® являются товарными знаками, принадлежащими ЗАО НПП «Реляционные экспертные системы» (далее по тексту – компания РЕЛЭКС). Прочие названия и обозначения продуктов в документе являются товарными знаками их производителей, продавцов или разработчиков.

#### **Интеллектуальная собственность**

Правообладателем продуктов ЛИНТЕР® является компания РЕЛЭКС (1990-2023). Все права защищены.

Данный документ является результатом интеллектуальной деятельности, права на который принадлежат компании РЕЛЭКС.

Все материалы данного документа, а также его части/разделы могут свободно размещаться на любых сетевых ресурсах при условии указания на них источника документа и активных ссылок на сайты компании РЕЛЭКС: [www.relex.ru](http://www.relex.ru) и [www.linter.ru.](http://www.linter.ru)

При использовании любого материала из данного документа несетевым/печатным изданием обязательно указание в этом издании источника материала и ссылок на сайты компании РЕЛЭКС: [www.relex.ru](http://www.relex.ru) и [www.linter.ru](http://www.linter.ru).

Цитирование информации из данного документа в средствах массовой информации допускается при обязательном упоминании первоисточника информации и компании РЕЛЭКС.

Любое использование в коммерческих целях информации из данного документа, включая (но не ограничиваясь этим) воспроизведение, передачу, преобразование, сохранение в системе поиска информации, перевод на другой (в том числе компьютерный) язык в какой-либо форме, какими-либо средствами, электронными, механическими, магнитными, оптическими, химическими, ручными или иными, запрещено без предварительного письменного разрешения компании РЕЛЭКС.

#### **О документе**

Материал, содержащийся в данном документе, прошел доскональную проверку, но компания РЕЛЭКС не гарантирует, что документ не содержит ошибок и пропусков, поэтому оставляет за собой право в любое время вносить в документ исправления и изменения, пересматривать и обновлять содержащуюся в нем информацию.

#### **Контактные данные**

394006, Россия, г. Воронеж, ул. Бахметьева, 2Б.

Тел./факс: (473) 2-711-711, 2-778-333.

e-mail: [market@relex.ru](mailto:market@relex.ru).

#### **Техническая поддержка**

С целью повышения качества программного продукта ЛИНТЕР и предоставляемых услуг в компании РЕЛЭКС действует автоматизированная система учёта и обработки пользовательских рекламаций. Обо всех обнаруженных недостатках и ошибках в программном продукте и/или документации на него просим сообщать нам в раздел [Поддержка](http://www.linter.ru/ru/support/) на сайте ЛИНТЕР.

# **Содержание**

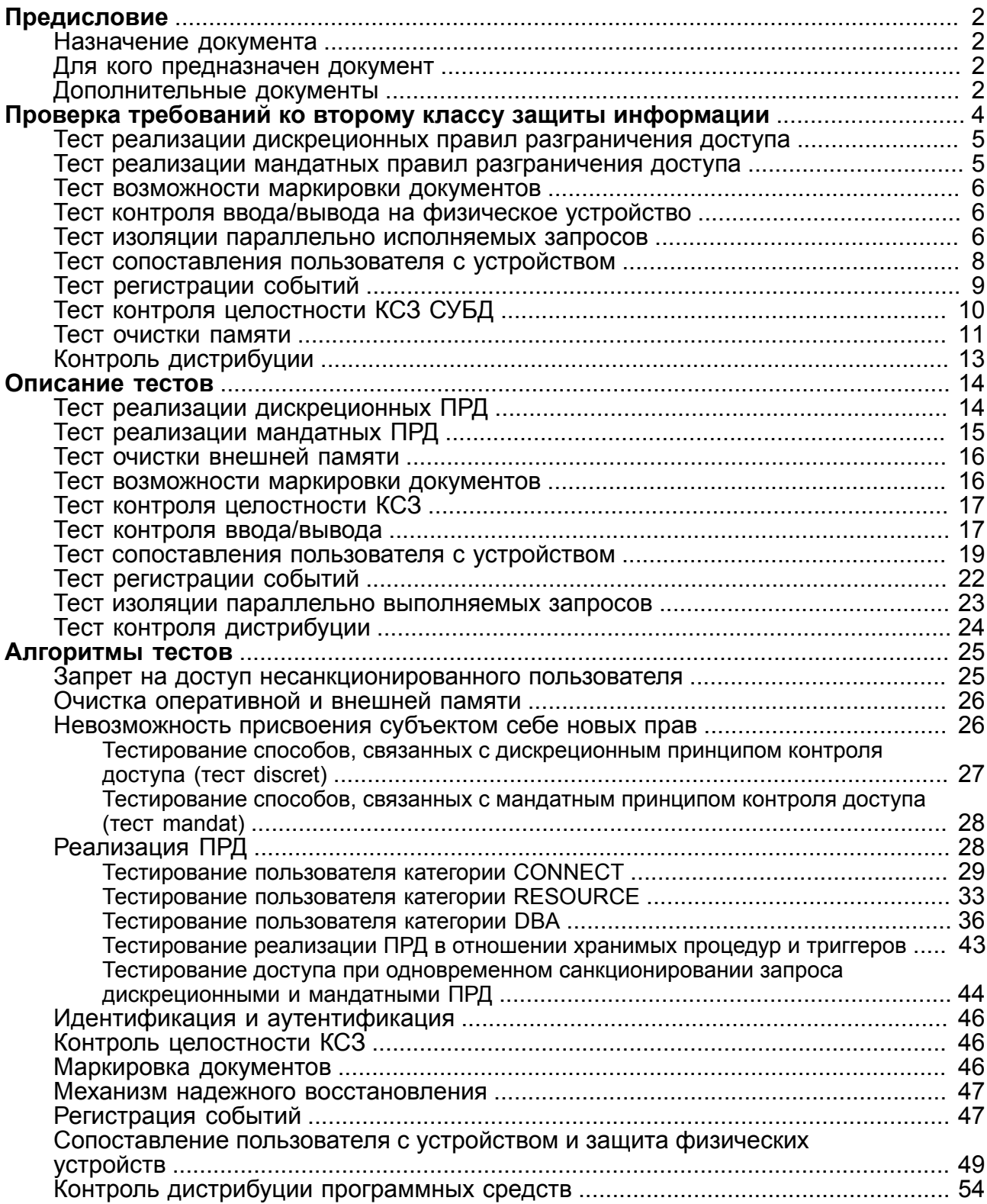

# <span id="page-3-0"></span>**Предисловие**

# <span id="page-3-1"></span>**Назначение документа**

Документ предназначен для описания системы тестов, испытаний и результатов тестирования комплекса средств защиты (КСЗ) информации от несанкционированного доступа СУБД ЛИНТЕР.

Документ предназначен для СУБД ЛИНТЕР СТАНДАРТ 6.0 сборка 17.96, далее по тексту СУБД ЛИНТЕР.

# <span id="page-3-2"></span>**Для кого предназначен документ**

Документ предназначен для администратора безопасности системы.

Набор тестов может использоваться для тестирования:

- реализации правил разграничения доступа (ПРД) (перехват явных и скрытых запросов, правильное распознавание санкционированных и несанкционированных запросов в соответствии с дискретными и мандатными правилами, средства защиты механизма разграничения доступа, санкционированные изменения ПРД);
- идентификации и аутентификации, а также их средств защиты;
- регистрации событий;
- средств защиты регистрационной информации и возможность санкционированного ознакомления с ней;
- работы механизма, осуществляющего контроль целостности СВТ;
- невозможности присвоения субъектом себе новых прав;
- очистки оперативной и внешней памяти и записи маскирующей информации в освобождаемые участки памяти;
- работы механизма изоляции процессов в оперативной памяти;
- маркировки документов;
- защиты ввода и вывода информации на отчуждаемый физический носитель и сопоставление пользователя с устройством;
- запрета на доступ несанкционированного пользователя;
- работы механизма надежного восстановления;
- средств контроля дистрибуции.

Тестирование должно проводиться на компьютере, имеющем привод гибкого диска. Драйвер гибкого диска должен быть загружен в ОС до начала тестирования, если это необходимо.

# <span id="page-3-3"></span>**Дополнительные документы**

- [СУБД ЛИНТЕР. Создание и конфигурирование базы данных](#page-0-0)
- [СУБД ЛИНТЕР. Запуск и останов СУБД ЛИНТЕР в среде ОС Windows](#page-0-0)
- [СУБД ЛИНТЕР. Запуск и останов СУБД ЛИНТЕР в среде ОС UNIX, QNX](#page-0-0)
- [СУБД ЛИНТЕР. Командный интерфейс](#page-0-0)
- [СУБД ЛИНТЕР. Справочник кодов завершения](#page-0-0)

# <span id="page-5-0"></span>**Проверка требований ко второму классу защиты информации**

Исходное состояние: установлена СУБД ЛИНТЕР в каталог c:\linter для ОС Windows или в каталог /usr/linter для ОС Linux, QNX. Тесты КСЗ входят в состав дистрибутива и расположены в подкаталоге tests установочного каталога СУБД.

Перед началом тестирования комплекса средств защиты (КСЗ) необходимо выполнить подготовительные работы:

- 1) установить в переменной PATH путь на каталог исполняемых файлов СУБД ЛИНТЕР;
- 2) перейти в каталог тестов
- cd /usr/linter/tests

или

 $\sim$ cd с:\linter\tests

- 3) создать и настроить базу данных (БД) для тестирования:
	- создать каталог db1 БД;
	- установить переменную окружения SY00, указывающую на вновь созданный каталог;
	- при помощи утилиты gendb создать БД (см. документ [«СУБД ЛИНТЕР. Создание](#page-0-0) [и конфигурирование базы данных»\)](#page-0-0);
	- запустить локальное ядро СУБД ЛИНТЕР (см. документы <u>«СУБД ЛИНТЕР. Запуск</u> [и останов СУБД ЛИНТЕР в среде ОС Windows»,](#page-0-0) [«СУБД ЛИНТЕР. Запуск и](#page-0-0) [останов СУБД ЛИНТЕР в среде ОС UNIX, QNX»\)](#page-0-0);
	- при помощи утилиты inl выполнить файлы security.sql, systab.sql, extsec.sql, cstables.sql, charsets.sql из подкаталога dict дистрибутива СУБД ЛИНТЕР (см. документ [«СУБД ЛИНТЕР. Командный](#page-0-0) [интерфейс»\)](#page-0-0);

### **Примечание**

При выполнении файла extsec.sql допустимо появление кодов завершения 2202 «Несуществующая таблица».

- при помощи утилиты inl выполнить запрос
- grant access on unlisted station to all;
	- остановить ядро СУБД ЛИНТЕР при помощи команды
- shut -u SYSTEM/MANAGER;
	- вновь запустить ядро на этой же БД.

# <span id="page-6-0"></span>**Тест реализации дискреционных правил разграничения доступа**

### **Запуск теста**

Выполнить команду:

• в среде ОС Linux, QNX:

```
./discret
```
• в среде ОС Windows:

discret.exe

### **Результаты**

При успешном завершении теста будет выдано сообщение:

Test done. No errors found. The droping of waste information.

## <span id="page-6-1"></span>**Тест реализации мандатных правил разграничения доступа**

**Примечание** Выполняется только в СУБД ЛИНТЕР БАСТИОН.

### **Запуск теста**

Выполнить команду:

• в среде ОС Linux, QNX:

./mandat

• в среде ОС Windows:

mandat.exe

### **Результаты**

При успешном завершении теста будет выдано сообщение:

Test done. No errors found.Test has finished. The Droping of waste information. Can't drop table dba1.d1t3! 2202 Can't drop table dba1.d1t4! 2202

### **Примечание**

Последние 2 строки могут не выдаваться, так как они не связаны с процессом тестирования.

# <span id="page-7-0"></span>**Тест возможности маркировки документов**

## **Запуск теста**

Выполнить команду:

• в среде ОС Linux, QNX:

```
./marker
```
• в среде ОС Windows:

```
marker.exe
```
## **Результаты**

При успешном завершении теста будет выдано сообщение:

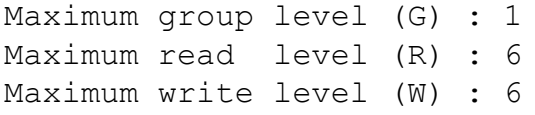

# <span id="page-7-1"></span>**Тест контроля ввода/вывода на физическое устройство**

## **Запуск теста**

Выполнить команду:

• в среде ОС Linux, QNX:

```
./device -create
```
• в среде ОС Windows:

```
device.exe -create
```
## **Результаты**

При успешном завершении должен быть создан файл device.log, в котором не должно быть строк, начинающихся с «Error».

## <span id="page-7-2"></span>**Тест изоляции параллельно исполняемых запросов**

Тестирование заключается в последовательном запуске shell-файлов из командной строки:

1) в среде ОС Linux, QNX:

• создать набор файлов:  $1$ . cmd,  $2$ . cmd,  $3$ . cmd командами:

```
echo -e "./parall -table AA -logfile log1" >1.cmd
echo -e "./parall -table BB -logfile log2" >2.cmd
echo -e "./parall -table AA -logfile log3& \n ./parall -table BB -
logfile log4&" >3.cmd
```

```
chmod 777 *.cmd
        • при помощи утилиты inl создать пользователя USR1/USR1:
create user USR1 identified by 'USR1';
grant resource to USR1;
        • запустить последовательно shell-файлы:
./1.cmd
./2.cmd
./3.cmd
        • при помощи стандартной программы сравнения файлов diff сравнить пары
         файлов в формате .log: log1 и log3, log2 и log4:
diff log1 log3
diff log2 log4
     2) в среде ОС Windows:
        • подготовить в текстовом редакторе файлы 1. cmd, 2. cmd, 3. cmd следующего
         содержания:
1.cmd start
parall -table AA -logfile log1
1.cmd end
2.cmd start
parall -table BB -logfile log2
2.cmd end
3.cmd start
start parall.exe -table AA -logfile log3
start parall.exe -table BB -logfile log4
3.cmd end
        • при помощи утилиты inl создать пользователя USR1/USR1:
create user USR1 identified by 'USR1';
grant resource to USR1;
        • выполнить из командной строки:
1.cmd
        • выполнить из командной строки:
2.cmd
        • выполнить из командной строки:
3.cmd
        • при помощи программы сравнения файлов сравнить пары файлов: log1 и log3,
         log2 и log4:
diff log1 log3
diff log2 log4
```
• выполнить команду ОС:

## **Результаты**

При сравнении в обоих случаях программа diff не должна найти никаких различий.

## <span id="page-9-0"></span>**Тест сопоставления пользователя с устройством**

Тест состоит из серверной и клиентской частей. Серверную часть stations запускают на той рабочей станции, где работает ядро СУБД ЛИНТЕР, клиентскую часть userconn запускают на той рабочей станции, где работает сетевой клиент СУБД ЛИНТЕР (условно назовем ее CLIENT01). Перед запуском теста необходимо заново произвести подготовку БД.

## **Примечания**

- 1. В данной методике серверная и клиентская части располагаются на одном компьютере. Разница между сервером и клиентом заключается в том, что они работают в разных сессиях операционной системы, и в клиентской сессии установлены переменные окружения LINTER\_MBX и NET\_MBX, отличные от соответствующих переменных серверной сессии. В клиентской сессии необходимо настроить переменную окружения PATH и сменить текущий каталог на каталог тестов.
- 2. Необходимо корректно настроить сетевой драйвер клиента для установления соединения по умолчанию с компьютером с серверной частью (настроить файл nodetab). В файле nodetab адрес сервера должен быть 127.0.0.1 с протоколом TCPIP, например: "MY TCPIP 127.0.0.1 1060 1 30 30".
- 3. Сетевой драйвер клиента в данном тесте рекомендуется запускать без дополнительных ключей.

Последовательность тестирования:

- 1) на сервере следует запустить сетевой драйвер сервера;
- 2) на клиенте CLIENT01 следует установить переменную окружения LINTER\_MBX=111 и запустить сетевой драйвер клиента;
- 3) перейти в рабочий каталог тестов сервера и выполнить команду:
	- в среде ОС Linux, ONX:

```
./stations -create -station CLIENT01 -protocol tcpip -address
 127.0.0.1
```
• в среде ОС Windows:

```
stations.exe -create -station CLIENT01 -protocol tcpip -address
 127.0.0.1
```
4) после приглашения серверного компонента теста

```
start userconn.exe -local on station CLIENT01, after that
press any key to start next test
```
5) на клиенте выполнить команду:

• в среде ОС Linux, QNX:

- ./userconn -local
	- в среде ОС Windows:

userconn.exe -local

- 6) нажать клавишу **<Enter>** на серверной и на клиентской части;
- 7) запустить на клиентской части выполнение компонентов теста test4:
	- в среде ОС Linux, QNX:

```
./userconn
```
• в среде ОС Windows:

userconn.exe

8) дальнейшие действия следует производить в соответствии с сообщениями, выводимыми программами, запущенными на сервере и на клиенте:

```
part1 на сервере, part1 на клиенте;
part2 на сервере, part2 на клиенте;
part3 на сервере, part3 на клиенте;
```
(каждая из частей начинает выполнение при нажатии клавиши **<Enter>**).

9) после приглашения серверного компонента теста

```
start userconn.exe' test 4, after that
press any key to start next test
```
необходимо на сервере нажать клавишу **<Enter>**;

- 10) нажать клавишу **<Enter>** на клиенте для старта test5;
- 11) выполнить

```
test5 на сервере, test6 на клиенте;
test6 на сервере, test7 на клиенте;
test7 на сервере, test8 на клиенте;
test8 на сервере, test9 на клиенте;
test9 на сервере, test10 на клиенте;
test10 на сервере, test11 на клиенте;
test11 на сервере.
```
### **Результаты**

При успешном завершении будут созданы файлы local.log, remote.log и stations.log. Эти файлы не должны содержать строк, начинающихся с «Error».

## <span id="page-10-0"></span>**Тест регистрации событий**

Перед запуском теста необходимо заново произвести подготовку БД.

Последовательность тестирования:

- 1) убедиться, что ядро СУБД ЛИНТЕР запущено;
- 2) выполнить команду:
	- в среде ОС Linux, ONX:

```
./audtest1 -auditstart
```
• в среде ОС Windows:

audtest1.exe -auditstart

- 3) перезапустить ядро СУБД ЛИНТЕР на той же БД, т.е. сначала подать команду shut, и снова запустить ядро СУБД ЛИНТЕР;
- 4) запустить основную часть тестов:
	- $\bullet$  B среде OC Linux, QNX:

```
./audtest1 -check
./audtest2
```
• в среде ОС Windows:

```
audtest1.exe -check
audtest2.exe
```
### Результаты

В случае успешного завершения тесты выдадут сообщение:

```
Test has started .....
Test done. No errors found
```
# <span id="page-11-0"></span>Тест контроля целостности КСЗ СУБД

Последовательность тестирования:

- <span id="page-11-1"></span>1) подсчитать контрольную сумму исполняемого файла ядра СУБД ЛИНТЕР в нормальном (штатном) режиме функционирования ядра СУБД ЛИНТЕР с помощью команды:
	- $\bullet$  B среде OC Linux, QNX:
- ./count /usr/linter/bin/linter
	- в среде ОС Windows:

а) для 32-разрядной версии ядра СУБД:

```
count.exe c:\linter\bin\linternt.exe
```
б) для 64-разрядной версии ядра СУБД:

```
count.exe c:\linter\bin\linter64.exe
```
- 2) смоделировать ситуацию некорректного завершения работы ядра СУБД ЛИНТЕР (например, сбой по выключению питания или удаление процесса ядра СУБД ЛИНТЕР) с помошью команд:
	- в среде ОС Linux, QNX:

pidof linter (получить pid linter-процесса в Linux) или получить список процессов командой ps, найти в списке процесс linter и определить его pid:

```
kill -9 <pid linter-процесса> # Завершить linter-процесс
```
- в среде ОС Windows:
	- а) для 32-разрядной версии ядра СУБД:

```
taskkill /f /IM linternt.exe
```
б) для 64-разрядной версии ядра СУБД:

```
taskkill /f /IM linter64.exe
```
3) перезапустить ядро СУБД ЛИНТЕР и повторно подсчитать контрольную сумму исполняемого файла ядра СУБД ЛИНТЕР (см. действие [1](#page-11-1) в данном подразделе).

### **Результаты**

Контрольные суммы должны совпадать.

## <span id="page-12-0"></span>**Тест очистки памяти**

Требования к окружению: в ОС должны быть загружены драйвера работы с гибким диском (devb-fdc для ОС QNX, floppy – для ОС Linux). Компьютер должен быть оборудован приводом гибкого диска.

Последовательность тестирования:

- 1) остановить ядро СУБД ЛИНТЕР, если оно было запущено.
- 2) вставить гибкий диск и выполнить очистку диска:
	- в среде ОС Linux, QNX:

```
mkdir /mnt (если каталог /mnt не создан)
mkdir /mnt/floppy (если каталог /mnt/floppy не создан)
mount /dev/fd0 /mnt/floppy (в ОС Linux)
mount -t dos /dev/fd0 /mnt/floppy (в ОС QNX)
rm -rf /mnt/floppy/*
dd if=/dev/zero of=/mnt/floppy/a
sync
rm -f /mnt/floppy/*
umount /mnt/floppy
```
- в среде ОС Windows отформатировать гибкий диск.
- 3) создать БД на гибком диске:
	- в среде ОС Linux, QNX:

```
mount /dev/fd0 /mnt/floppy (в ОС Linux)
mount -t dos /dev/fd0 /mnt/floppy (в ОС QNX)
SY00=/mnt/floppy
export SY00
gendb memdb.gdb
```
• в среде ОС Windows:

```
set SY00=A:
gendb memdb.gdb
```
- 4) запустить локальное ядро СУБД ЛИНТЕР на этой БД:
	- в среде ОС Linux, QNX:

linter

- в среде ОС Windows:
	- а) для 32-разрядной версии ядра СУБД:

```
linternt.exe /local /base=A:
```

```
б) для 64-разрядной версии ядра СУБД:
```

```
linter64.exe /local /base=A:
```

```
5) во всех ОС одинаково:
```
• с помощью inl выполнить файл extsec.sql из каталога dict;

## **• Примечание**

При выполнении файла extsec.sql допустимо появление кодов завершения 2202 «Несуществующая таблица».

• с помощью inl выполнить запрос:

create level "A"=1:

- 6) перезапустить ядро СУБД ЛИНТЕР;
- 7) запустить тест:
	- в среде ОС Linux, QNX:

./memtest1

• в среде ОС Windows:

```
memtest1.exe
```
8) завершить работу СУБД ЛИНТЕР:

```
shut -u SYSTEM/MANAGER
```
### 9) в среде ОС Linux, QNX отмонтировать устройство:

umount /dev/fd0

- 10) запустить тест:
	- в среде ОС Linux, QNX:

./memtest2

• в среде ОС Windows:

memtest2.exe

### При этом должно быть найдено 2 записи.

## 11) в среде ОС Linux, QNX смонтировать устройство:

```
mount /dev/fd0 /mnt/floppy (B OC Linux)
mount -t dos /dev/fd0 /mnt/floppy (B OC QNX)
```
12) запустить ядро СУБД:

• в среде ОС Linux, QNX:

```
linter
```
- в среде ОС Windows:
	- а) для 32-разрядной версии ядра СУБД:

```
linternt.exe /local /base=A:
```
б) для 64-разрядной версии ядра СУБД:

```
linter64.exe /local /base=A:
```
- 13) запустить тест:
	- в среде ОС Linux, QNX:
- ./memtest1 /drop
	- в среде ОС Windows:

memtest1.exe /drop

14) завершить работу СУБД ЛИНТЕР:

```
shut -u SYSTEM/MANAGER
```
15) повторить пункты 9) и 10), при этом должно быть найдено не более 1 записи.

# <span id="page-14-0"></span>Контроль дистрибуции

Скопировать файл дистрибутива СУБД ЛИНТЕР в каталог /usr/linter/tests или  $c:\line{\iota}$  c: \linter\tests.

Запуск теста:

• в среде ОС Linux. ONX:

./count linter-bastion-XXX.sh

где linter-bastion-XXX.sh - файл дистрибутива СУБД ЛИНТЕР, а XXX должно быть изменено в зависимости от версии и ОС дистрибутива;

• в среде ОС Windows:

```
count.exe linter-bastion-XXX-windows.exe
```
где linter-bastion-XXX-windows.exe - файл дистрибутива СУБД ЛИНТЕР. а XXX должно быть изменено в зависимости от версии дистрибутива.

#### Результаты

Производится подсчет контрольной суммы. Результаты должны совпадать с эталонными.

# <span id="page-15-0"></span>**Описание тестов**

Этот раздел содержит описание тестов, используемых для подтверждения правильного функционирования КСЗ НСД СУБД ЛИНТЕР.

# <span id="page-15-1"></span>**Тест реализации дискреционных ПРД**

### **Назначение теста**

Тест discret предназначен для тестирования реализации дискреционных ПРД. Он осуществляет проверку успешности осуществления идентификации и аутентификации, правильности распознавания санкционированных и несанкционированных запросов на доступ, механизма разграничения доступа, возможность санкционированного изменения ПРД, а также ПРД в отношении хранимых процедур и триггеров.

### **Описание теста**

В процессе работы теста в БД создаются:

1) пользователи:

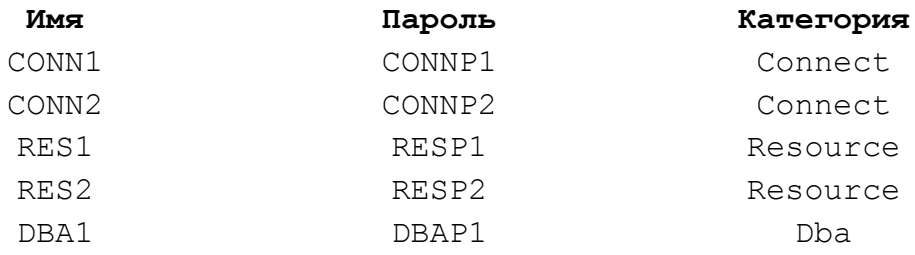

2) роли:

- роль com\_user1 назначена пользователям CONN1, RES1;
- роль com\_user2 назначена пользователям CONN2, RES2.

У пользователя RES1 есть таблицы r1t1, r1t2. На таблицу r1t1 создан общедоступный (PUBLIC) синоним res1tab1. Столбец PersID таблицы r1t2 проиндексирован.

У пользователя RES2 есть таблицы r2t1, r2t2. На таблицу r2t2 создан общедоступный (PUBLIC) синоним res2tab2 и создано представление allt2. Столбец PersID таблицы r2t2 проиндексирован.

Если указанных объектов к моменту запуска теста не было в БД, то discret их создаст.

### **Запуск теста**

Запуск теста осуществляется путем выполнения тестового файла discret подкаталога tests рабочего каталога СУБД ЛИНТЕР:

• в среде ОС Linux, QNX:

./discret

• в среде ОС Windows:

#### discret.exe

## <span id="page-16-0"></span>**Тест реализации мандатных ПРД**

## **Примечание**

Выполняется только в СУБД ЛИНТЕР БАСТИОН.

#### **Назначение теста**

Тест mandat предназначен для проверки мандатных ПРД СУБД ЛИНТЕР. Мандатная защита обеспечивается разбиением пользователей на группы и присвоения им, а также данным, меток уровней доступа. Полную информацию об этом можно получить в технической документации.

#### **Описание теста**

Перед началом тестов в БД создаются:

- 1) группы: GROUP1, GROUP2 флаги доверия между ними не установлены;
- 2) уровни: three = 3, four = 4, five = 5, six = 6;
- 3) пользователи:

DBA1(R =  $W = 5$ ), RES1(R =  $W = 5$ ) – в группе GROUP1;

DBA2(R =  $W = 5$ ), RES2 (R = 6,  $W = 4$ ) – в группе GROUP2.

4) у пользователя RES2 есть таблицы:

- R2T1(R =5,  $W = 5$ ) из 10 строк. Уровень доступа для 4 строк со значением атрибута PersID=2: R5W5, R6W6, R6W5, R5W6; для 4 строк со значением атрибута PersID=1 уровни доступа к полю MODEL1: R5W5, R6W6, R6W5, R5W6; для 2 строк с PersID=10,11 уровни доступа: R5W5;
- R2T2(R =5, W =6);
- R2T3(R =6, W =5);
- R2T4(R =6,  $W = 6$ ) из 8 строк. Уровень доступа для 4 строк со значением атрибута PersID=2: R5W5, R6W6, R6W5, R5W6; для 4 строк со значением атрибута PersID=1 уровни доступа к полю MODEL4: R5W5, R6W6, R6W5, R5W6;
- R2T5(R = 5, W = 5) есть атрибут MODEL5(R = 6, W = 6);
- R2T6(R = 5, W = 5) есть атрибут MODEL6(R = 5, W = 6);
- R2T7(R = 5, W = 5) есть атрибут MODEL7(R = 6, W = 5);
- R2T8(R =5, W =5).

Таблицы R2T2, R2T3, R2T5, R2T6, R2T7, R2T8 содержат по 3 строки.

DBA1 и RES1 имеют привилегию ALL на все таблицы.

Запуск теста осуществляется путем выполнения тестового файла mandat подкаталога tests рабочего каталога СУБД ЛИНТЕР:

• в среде ОС Linux, QNX:

#### Описание тестов

./mandat

• в среде ОС Windows:

mandat.exe

# <span id="page-17-0"></span>Тест очистки внешней памяти

## Назначение теста

Tecты memtest1, memtest2 предназначены для тестирования очистки внешней памяти.

Перераспределение внешней памяти, занимаемой файлами базы данных, может происходить только в двух случаях: расширении таблиц и удалении таблиц. При изменении содержимого таблиц (удалении данных) перераспределения не происходит. Для тестирования освобождения внешней памяти анализируется содержимое памяти до, и после удаления некоторой таблицы.

Tect memtest1 предназначен для создания и удаления таблиц, memtest2 - для подсчета числа появления тестовой строки на лискете.

### Описание теста

Тестируемая БЛ должна располагаться на гибком диске. Очередь файлов должна быть равной пяти. Для этого необходимо запустить утилиту gendb и подать команду SET FILES 5:

Запуск тестов осуществляется путем выполнения соостветствующих тестовых файлов подкаталога tests рабочего каталога СУБД ЛИНТЕР:

• в среде ОС Linux, QNX:

```
./memtest1 [ключ]
./memtest2 [ключ]
```
• в среде ОС Windows:

```
memtest1.exe [ключ]
memtest2.exe [ключ]
```
Ключ / drop заставляет удалять таблицы.

## <span id="page-17-1"></span>Тест возможности маркировки документов

### Назначение теста

Тест marker предназначен для проверки возможности получения данных БД и их меток доступа посредством SQL-запросов с функцией SECURITY.

### Описание теста

Тестируемая БД должна содержать все таблицы для осуществления контроля доступа (LEVEL, GROUP и пр.).

Запуск теста:

• в среде ОС Linux. ONX:

./marker

• в среде ОС Windows:

marker.exe

# <span id="page-18-0"></span>**Тест контроля целостности КСЗ**

#### **Назначение теста**

Тест предназначен для контроля целостности комплекса средств защиты СУБД ЛИНТЕР путем подсчета 32-битной контрольной суммы файла.

Производится расчет 16-байтной последовательности символов, однозначно идентифицирующих заданный файл. Расчет производится с использованием распространенного алгоритма вычисления аутентифицирующих кодов Message Digest в режиме сцепления по промежуточному результату вычислений.

Затем результат суммируется со сдвигом для получения результирующей 32-битной контрольной суммы.

Тестирование механизма контроля целостности заключается в следующем:

- выбирается любой исполняемый файл (эталонный файл) и с помощью теста count вычисляется его контрольная сумма;
- средствами ОС создается копия эталонного файла;
- с помощью любого редактора файлов производятся минимальные изменения содержимого копии эталонного файла;
- с помощью теста count вычисляется контрольная сумма копии эталонного файла;
- сравниваются контрольные суммы эталонного файла и его измененной копии.

Контроль механизма целостности считается успешным, если контрольные суммы эталонного файла и его измененной копии не совпали.

Подсчет контрольной суммы описан в подразделе [Тест контроля целостности КСЗ](#page-11-0) [СУБД](#page-11-0).

## <span id="page-18-1"></span>**Тест контроля ввода/вывода**

#### **Назначение теста**

Тест device предназначен для тестирования реализации физических устройств в структуре КСЗ СУБД ЛИНТЕР.

#### **Описание теста**

Тестирование работает на «чистой БД» или на БД со следующими настройками:

1) уровни доступа:

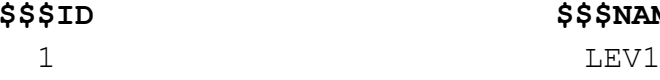

**\$\$\$ID \$\$\$NAME**

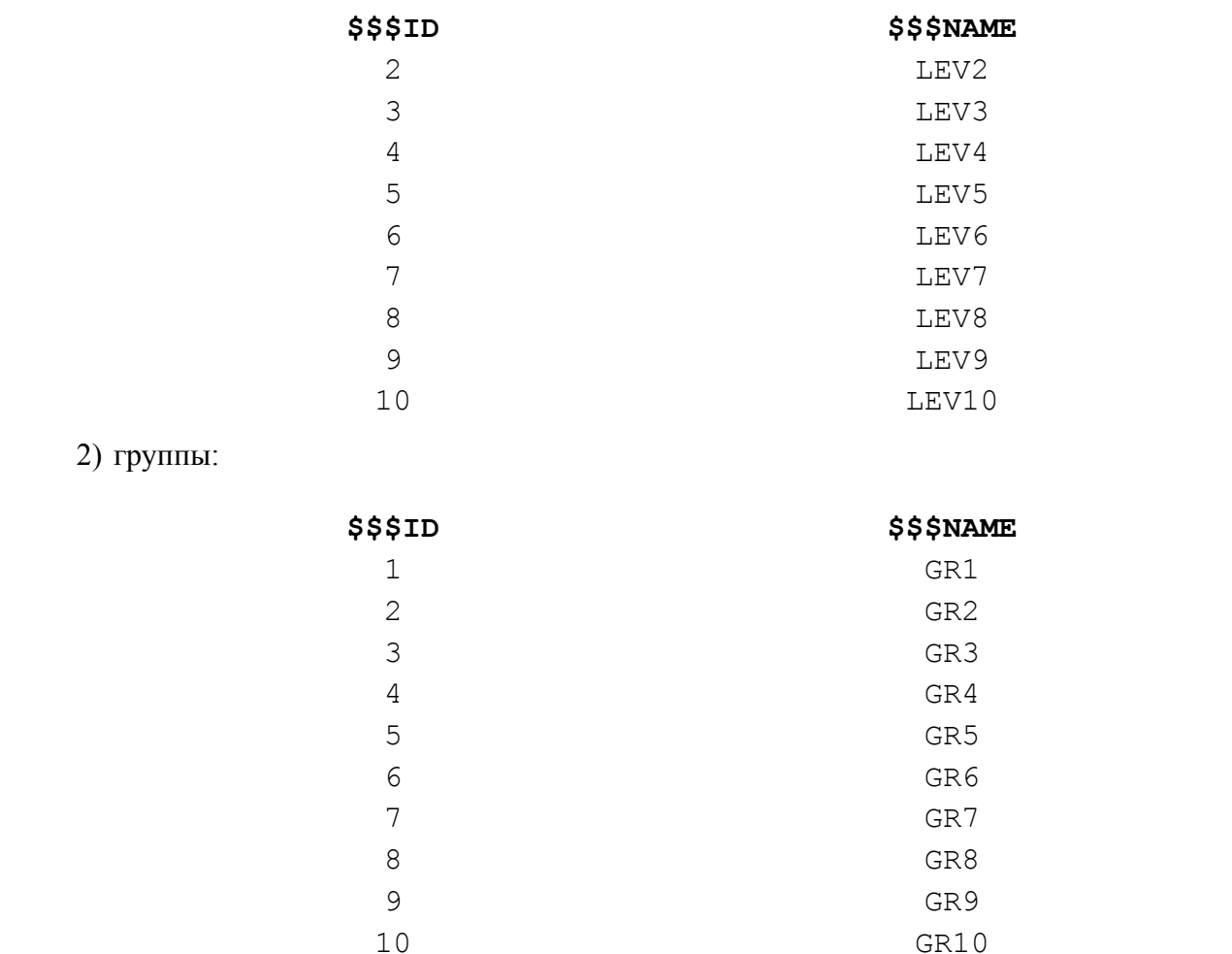

В том случае, если в БД уже были уровни или группы с указанными ID, но с другими именами, то их имена будут изменены на указанные выше.

Запуск теста осуществляется путем выполнения тестового файла device подкаталога tests рабочего каталога СУБД ЛИНТЕР:

 $\bullet$  B среде OC Linux, QNX:

```
./device [ключ [ключ ...]]
```
• в среде ОС Windows:

```
device.exe [ключ [ключ ...]]
```
### Ключи теста

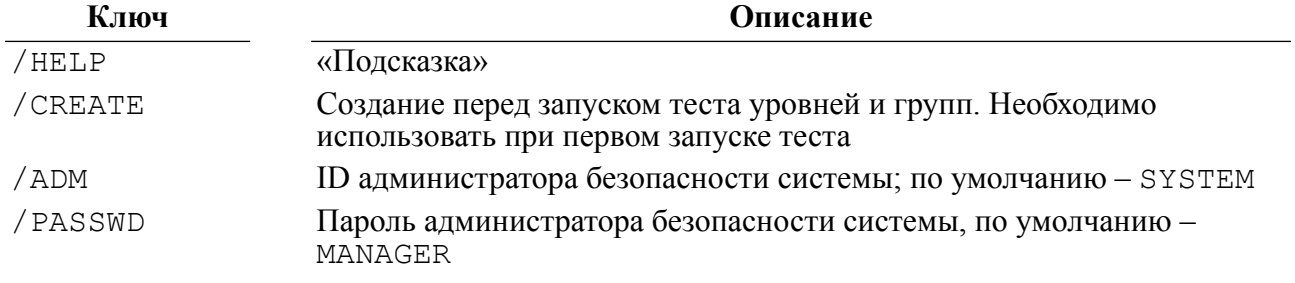

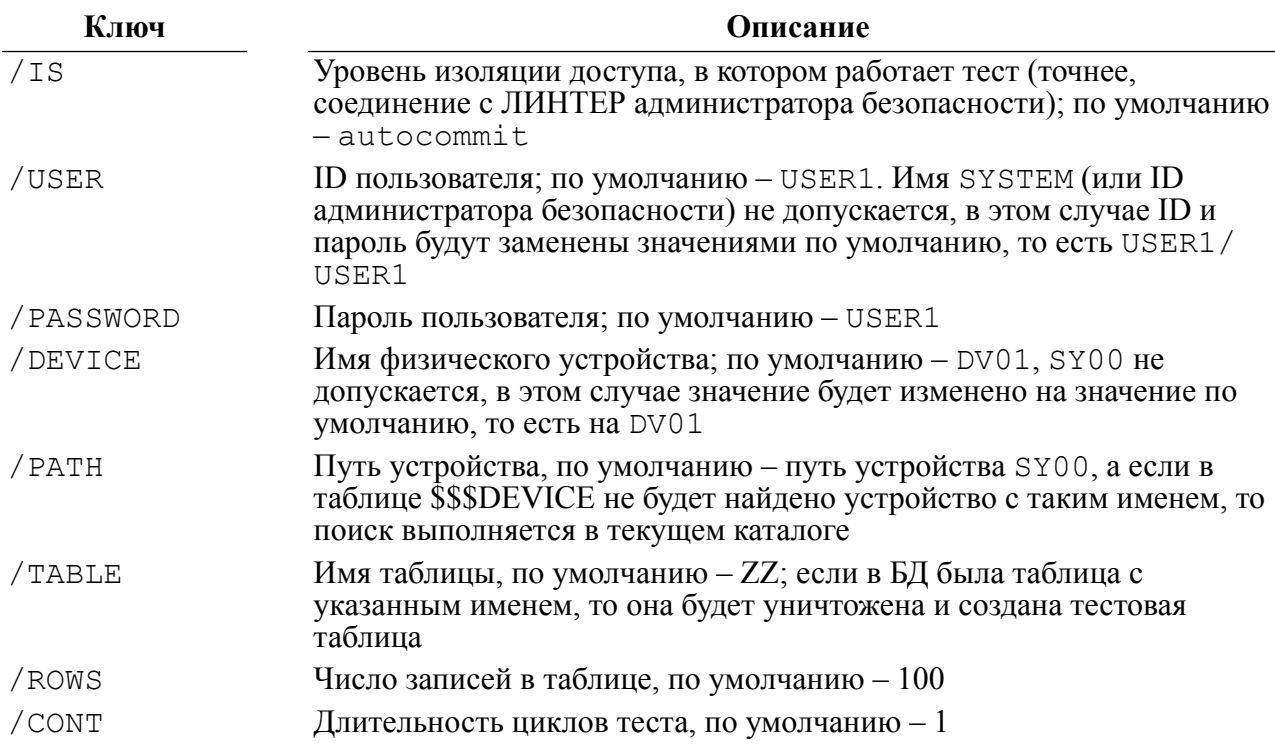

### Пример запуска теста

```
device / create / adm SYSTEM / password ZZZ / user AAA / password BBB
/table qw /device dev1 /path /VAR/TMP /rows 1000
```
# <span id="page-20-0"></span>Тест сопоставления пользователя с устройством

#### Назначение теста

Tecты stations и userconn предназначены для тестирования реализации сетевых устройств в структуре КСЗ СУБД ЛИНТЕР.

#### Описание теста

Тесты работают на «чистой БД» или на БД со следующими настройками:

1) уровни:

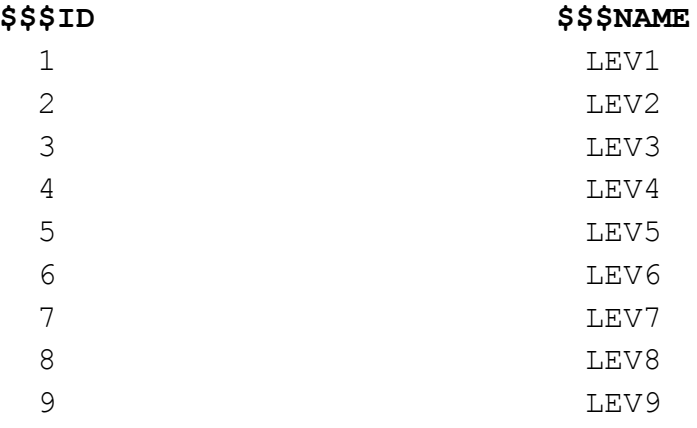

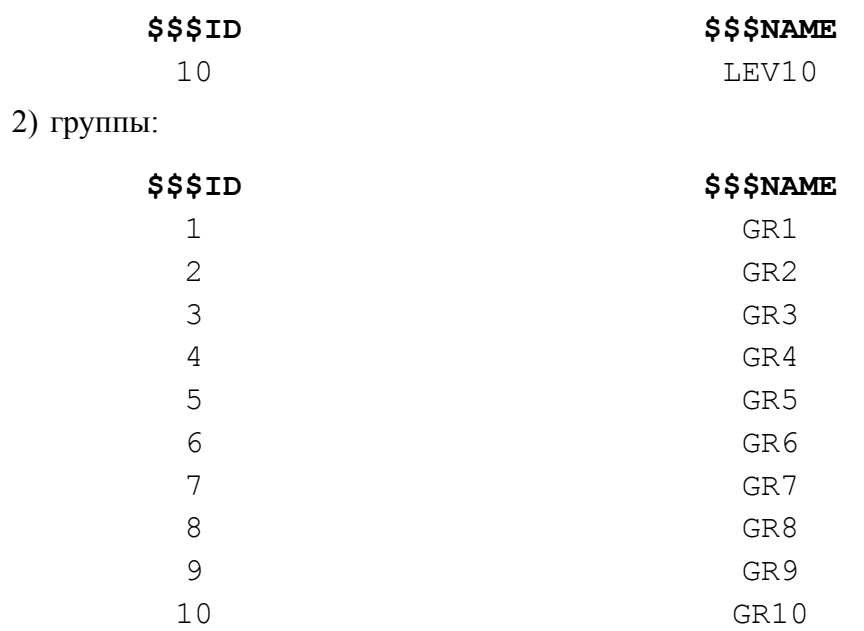

В том случае, если в БД были уровни или группы с указанными ID, то их имена будут изменены на указанные выше.

Перед началом теста администратор с локальной машины должен выполнить следующие действия:

inl -u SYSTEM/MANAGER

```
SQL> GRANT ACCESS ON UNLISTED STATION TO ALL;
SOL> EXIT
```
Запуск теста stations осуществляется путем выполнения тестового файла stations подкаталога tests рабочего каталога СУБД ЛИНТЕР:

 $\bullet$  B среде OC Linux, QNX:

```
./stations [ключ [ключ ...]]
```
• в среде ОС Windows:

stations.exe [ключ [ключ ...]]

#### Ключи теста

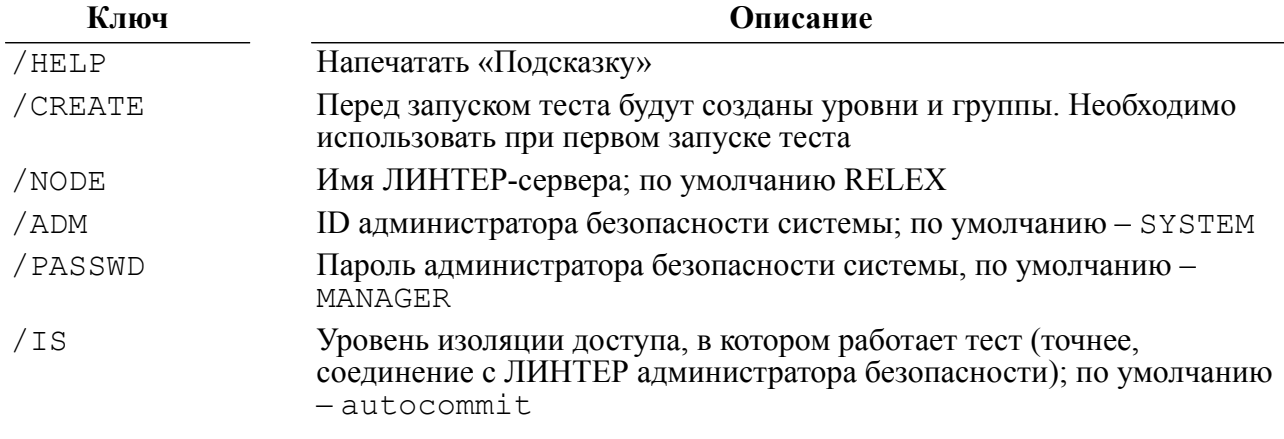

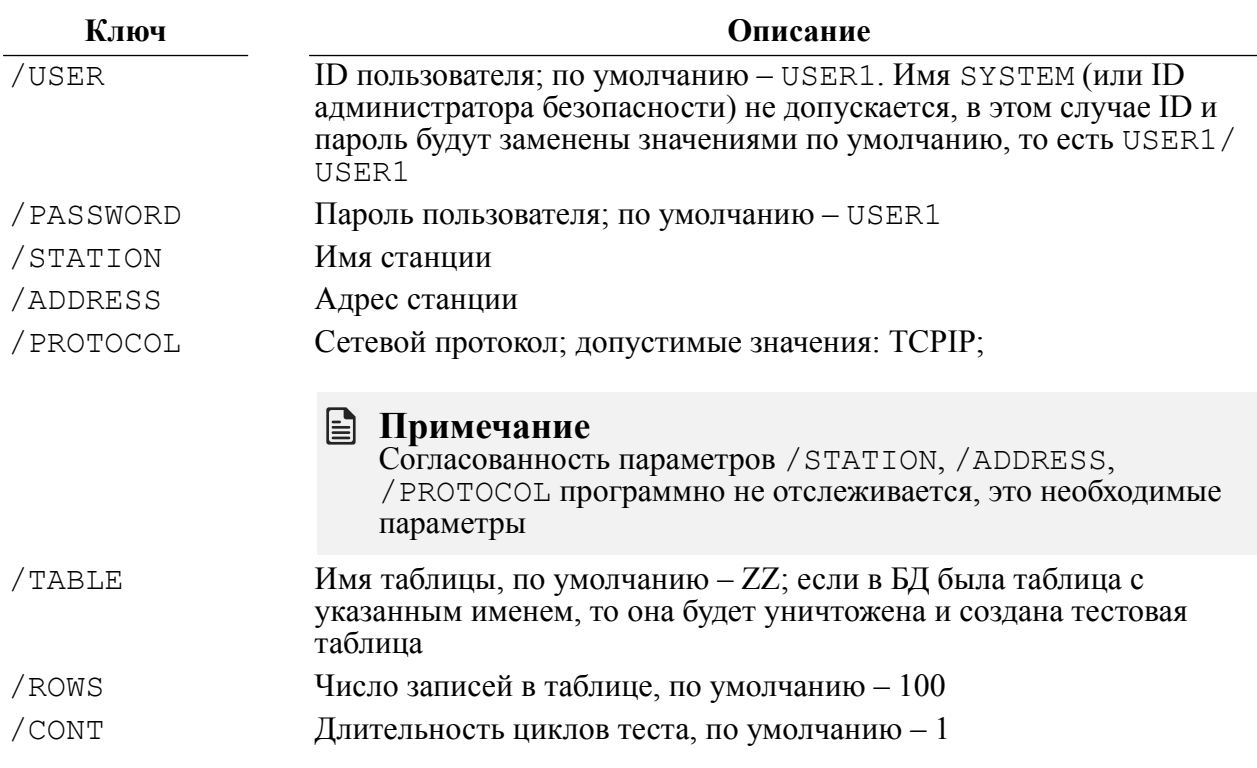

Tect stations может запускаться как с локальной машины, так и с удаленной.

### Пример запуска

stations / adm SYSTEM / password ZZZ / user AAA / password BBB /station server01 /address 190.222.33.111 /table as /rows 1000

Тест userconn используется в паре с тестом stations на рабочей станции с именем COMPUTERNAME для тестирования соединения с ЛИНТЕР-сервером.

Запуск теста userconn:

• в среде ОС Linux, QNX:

./userconn [ключ [ключ ...]]

• в среде ОС Windows:

userconn.exe [ключ [ключ ...]]

#### Ключи теста

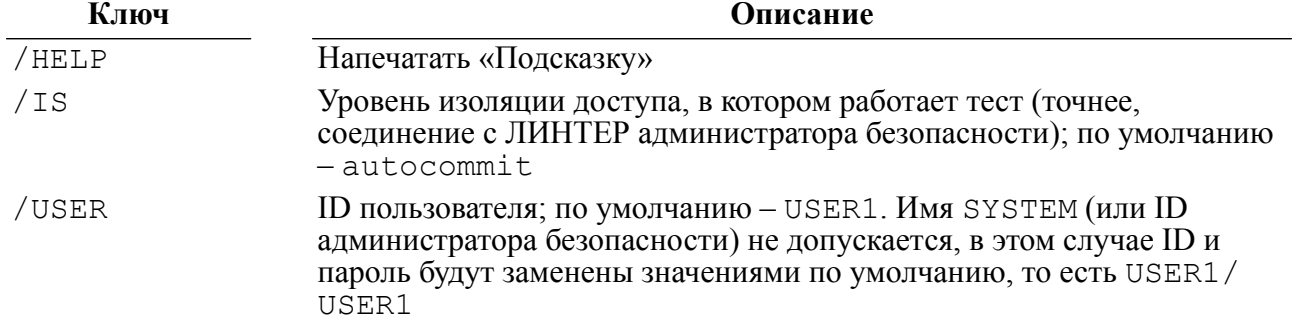

#### **Описание тестов**

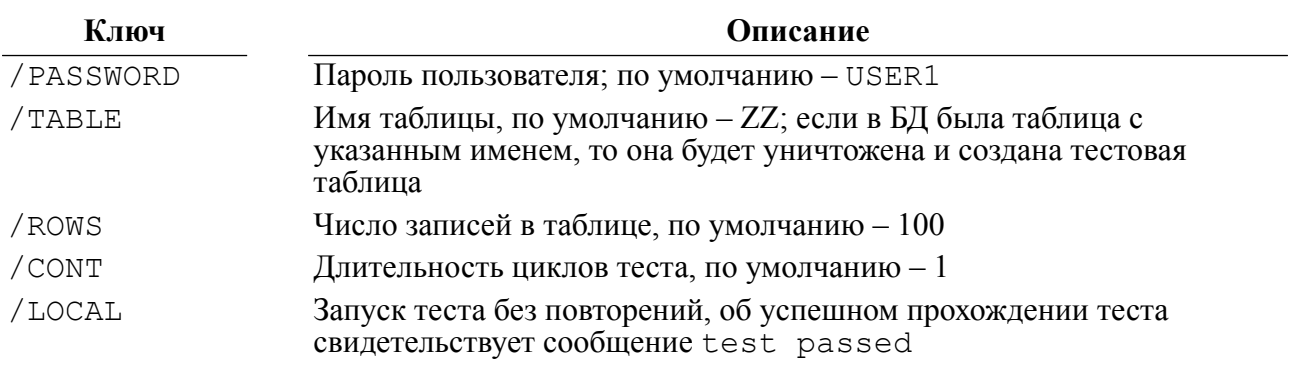

Работа userconn происходит в режиме согласования с stations, о старте теста свидетельствует приглашение:

start test <номер теста>, press any key to start

# <span id="page-23-0"></span>**Тест регистрации событий**

#### **Назначение теста**

Тесты audtest1, audtest2 предназначены для проверки возможности регистрации событий, связанных с КСЗ СУБД ЛИНТЕР.

Тест audtest1 проверяет только регистрацию *загрузки ядра* СУБД ЛИНТЕР и *завершения* его работы.

Тест audtest2 проверяет регистрацию большой группы событий.

Запуск теста осуществляется путем выполнения соответствующего тестового файла подкаталога tests рабочего каталога СУБД ЛИНТЕР.

Запуск теста audtest1:

- в среде ОС Linux, QNX:
- ./audtest1 [ключ [ключ …]]
	- в среде ОС Windows:

audtest1.exe [ключ [ключ …]]

#### **Ключи теста**

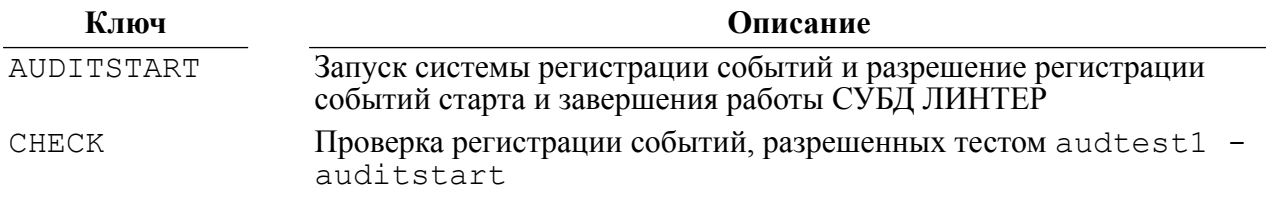

## **Запуск теста audtest2**

- в среде ОС Linux, QNX:
- ./audtest2 [ключ [ключ …]]
	- в среде ОС Windows:

audtest2.exe [ключ [ключ …]]

## <span id="page-24-0"></span>**Тест изоляции параллельно выполняемых запросов**

#### **Назначение теста**

Тестирование изоляции модулей проводится с целью проверки надежности механизмов изоляции выполняющихся параллельно запросов в СУБД ЛИНТЕР.

#### **Описание теста**

Тестирование состоит из двух этапов:

Первый этап – запуск последовательно двух задач, работающих с непересекающимися данными из БД и фиксирование соответственно двух групп результатов.

Второй этап представляет собой запуск тех же задач, но параллельно и фиксирование второй пары результатов. Тест считается успешным, если результаты работы каждой задачи в обоих случаях совпадают.

Тест parall создает таблицу (если указан ключ /CREATE), добавляет в нее записи, затем удаляет их и удаляет саму таблицу. Требуется запуск теста двумя разными пользователями (например, USR1 и USR2). В случае указания ключа /CREATE необходима привилегия RESOURCE, или запуск тестов одним пользователем, но над разными таблицами (например, TABLE1 и TABLE2). Во всех остальных случаях тесты работают с пересекающимися данными.

Запуск теста осуществляется путем выполнения тестового файла parall подкаталога tests рабочего каталога СУБД ЛИНТЕР:

• в среде ОС Linux, QNX:

./parall [ключ [ключ …]]

• в среде ОС Windows:

parall.exe [ключ [ключ …]]

#### **Ключи теста**

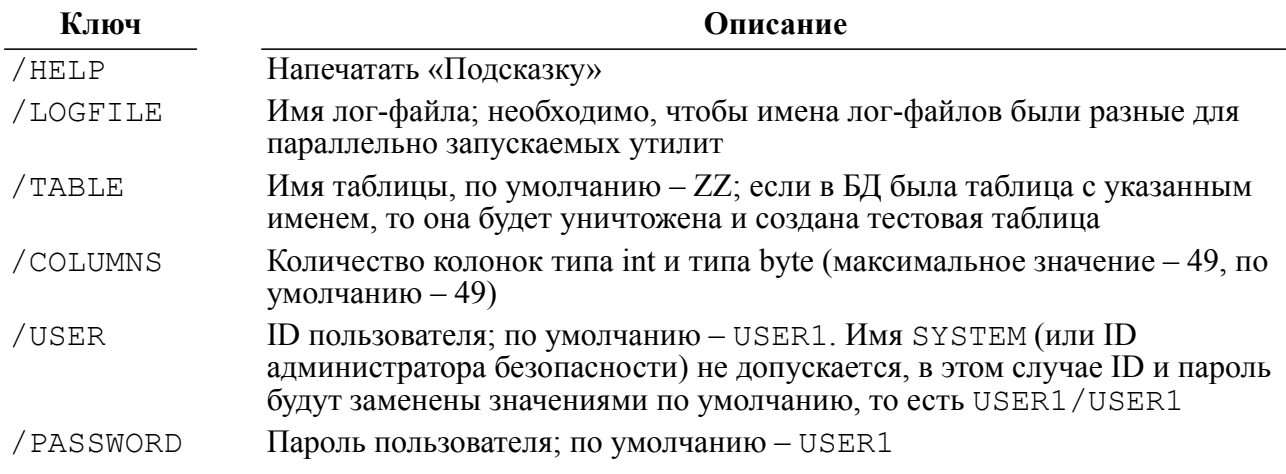

#### **Описание тестов**

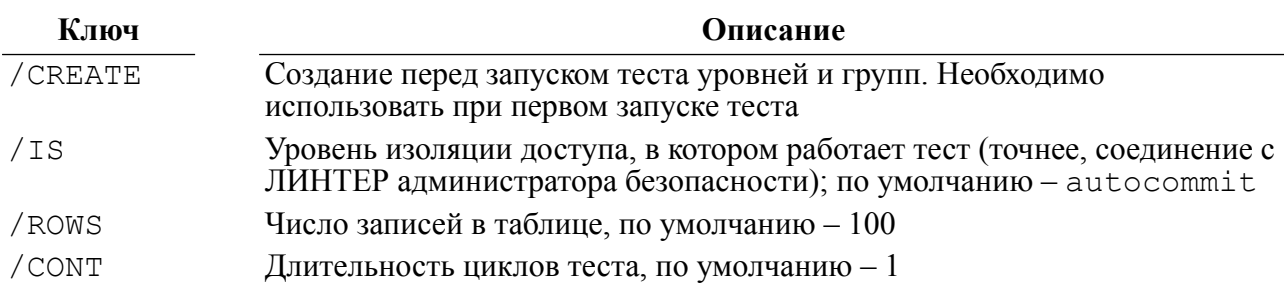

Механизм тестирования:

• сначала запустить тест последовательно, например:

```
parall /create /logfile log1 /user URS1 /password USR1
parall /create /logfile log2 /user URS2 /password USR2
```
• затем эти 2 теста запускаются параллельно, например, bat-файл, содержащий строки:

parall /logfile log3 /user URS1 /password USR1 parall /logfile log4 /user URS2 /password USR2

> Сравнить файлы log1 и log3, log2 и log4. Тест считается успешным, если попарно совпадают log1 и log3, log2 и log4.

# <span id="page-25-0"></span>**Тест контроля дистрибуции**

#### **Назначение теста**

Тест контроля дистрибуции СУБД ЛИНТЕР предназначена для проверки точности копирования при изготовлении копий дистрибутивного комплекта с эталонного образца, проверки целостности хранящейся копии, а также для проверки копии на случайную или злонамеренную ее модификацию.

#### **Описание теста**

Контроль дистрибуции осуществляется путем подсчета и сравнения контрольных сумм всех дистрибутивных файлов (эталонной контрольной суммы дистрибутивного комплекта), с соответствующими контрольными суммами комплекта – копии.

Эталонная контрольная сумма приводится в документации, поставляемой вместе с дистрибутивным комплектом СУБД ЛИНТЕР.

Система контроля дистрибуции применяется как разработчиками – при изготовлении копий дистрибутива, так и пользователями – перед процессом инсталляции. Рекомендуется осуществлять проверку соответствия копии эталону перед каждой процедурой инсталляции.

Запуск теста:

• в среде ОС Linux, ONX:

./count <ключ>

• в среде ОС Windows:

count128.exe <ключ>

# <span id="page-26-0"></span>Алгоритмы тестов

В данном разделе подробно описано, каким образом выполняется проверка тестами требований, предъявляемых ко 2 классу защиты информации.

Перечень проверяемых требований:

- запрет на доступ несанкционированного пользователя;
- очистка оперативной и внешней памяти;
- невозможность присвоения субъектом себе новых прав;
- реализация ПРД;
- идентификация и аутентификация;
- контроль целостности КСЗ;
- маркировка документов;
- механизм надежного восстановления;
- регистрация событий;
- сопоставление пользователя с устройством и защита физических устройств;
- контроль дистрибуции программных средств.

возвращаемые тестами, подробно Колы завершения, описаны в документе «СУБД ЛИНТЕР. Справочник кодов завершения» и имеют следующую расшифровку:

- код завершения 1022 Нарушение привилегий;
- код завершения 1025 Неизвестное имя пользователя;
- код завершения 1026 Неверный пароль;
- код завершения  $1070$  Нарушение мандатного доступа;
- код завершения 1513 Пользователь имеет объекты и не может быть удален;
- код завершения 2133 Нельзя удалить таблицу другого пользователя;
- код завершения 2152 Повторное имя пользователя.

## <span id="page-26-1"></span>Запрет на доступ несанкционированного пользователя

#### Проверяется тестом discret.

Тест проверяет попытку открытия каналов несуществующими в БЛ пользователями или существующими, но использующими неверные пароли.

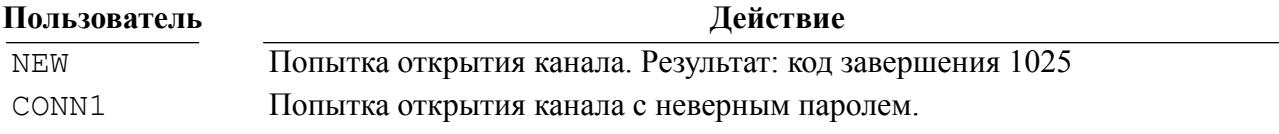

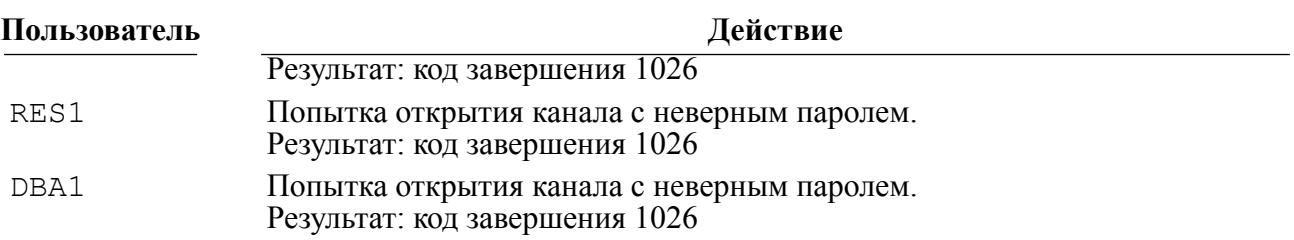

## <span id="page-27-0"></span>**Очистка оперативной и внешней памяти**

Проверяется тестом memtest.

Перераспределение внешней памяти, занимаемой файлами базы данных, может происходить только в двух случаях: расширении таблиц и удалении таблиц. При изменении содержимого таблиц (удалении данных) перераспределения не происходит. Для тестирования освобождения внешней памяти анализируется содержимое памяти до, и после удаления некоторой таблицы.

Реализация:

- 1) на гибком диске создается БД. Очередь файлов БД устанавливается равной 5 файлам;
- 2) в процессе работы теста создаются таблицы TEST1, TEST2, TEST3, TEST4, состоящие из 1 столбца типа char(20). В таблицу TEST1 заносится строка TESTING. С помощью последующего открытия таблиц TEST2, TEST3, TEST4 таблица TEST1 вытесняется на диск;
- 3) производится сканирование диска для определения количества строк TESTING;
- 4) производится удаление таблицы TEST1;
- 5) повторяется сканирование диска. Если количество строк TESTING не изменилось, значит, очистка памяти не происходит, иначе остаточная информация удаляется. Т.к. обрабатываемая информация хранится в системном журнале и в файлах таблицы БД, то при удалении таблицы выполняется очистка записанной в её файлах информации. Однако эта информация может некоторое время оставаться в системном журнале. Именно поэтому в данном тесте после удаления таблицы количество строк TESTING уменьшается, но не становится равным 0. Файлы системного журнала не перераспределяются при удалении таблицы, и в них остается остаточная информация до тех пор, пока она не будет перезаписана новой информацией.

## **Примечание**

При выполнении теста в ОС должны быть загружены драйвера работы с гибким диском (devb-fdc для ОС QNX, floppy – для ОС Linux). Все компьютеры должны быть оборудованы приводом гибкого диска.

При использовании для проверки устройств, отличных от гибкого диска, может потребоваться изменение исходных текстов memtest2 и последующая компиляция тестов.

# <span id="page-27-1"></span>**Невозможность присвоения субъектом себе новых прав**

Проверяется тестами discret, mandat.

Присвоение субъектом себе новых прав может произойти несколькими способами: изменения субъектом своей категории, назначения себе привилегий на чужие таблицы, изменения им своей группы, изменения им своих уровней доступа.

## <span id="page-28-0"></span>**Тестирование способов, связанных с дискреционным принципом контроля доступа (тест discret)**

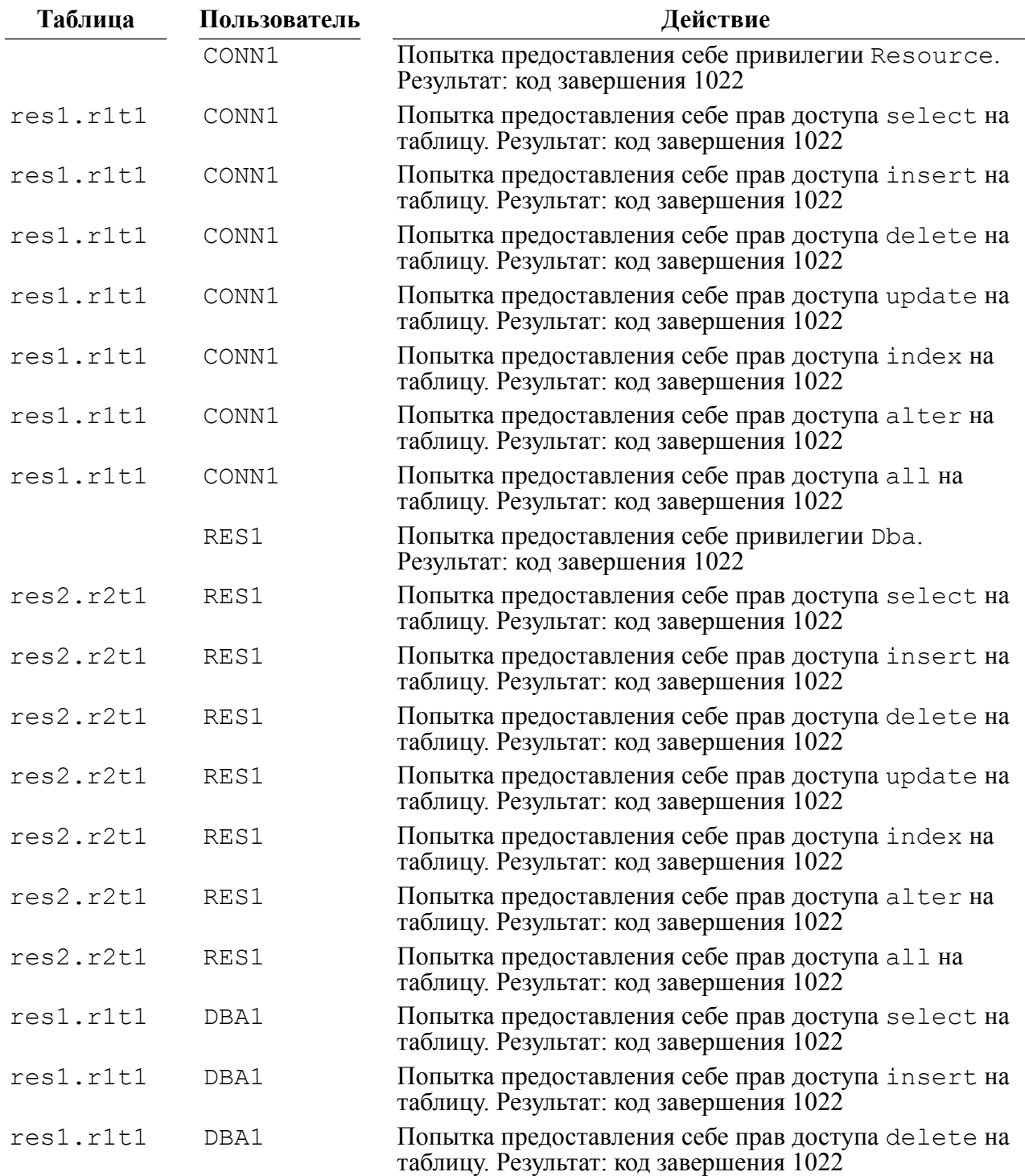

#### **Алгоритмы тестов**

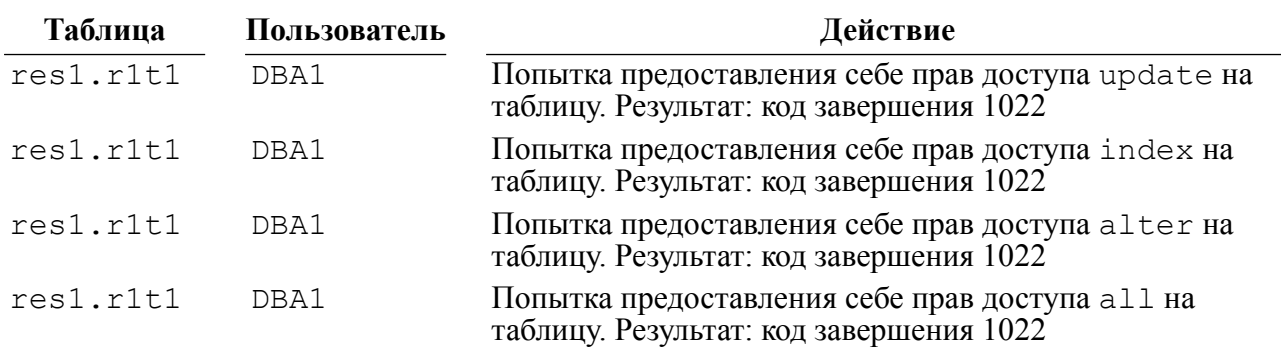

## <span id="page-29-0"></span>**Тестирование способов, связанных с мандатным принципом контроля доступа (тест mandat)**

Реализация:

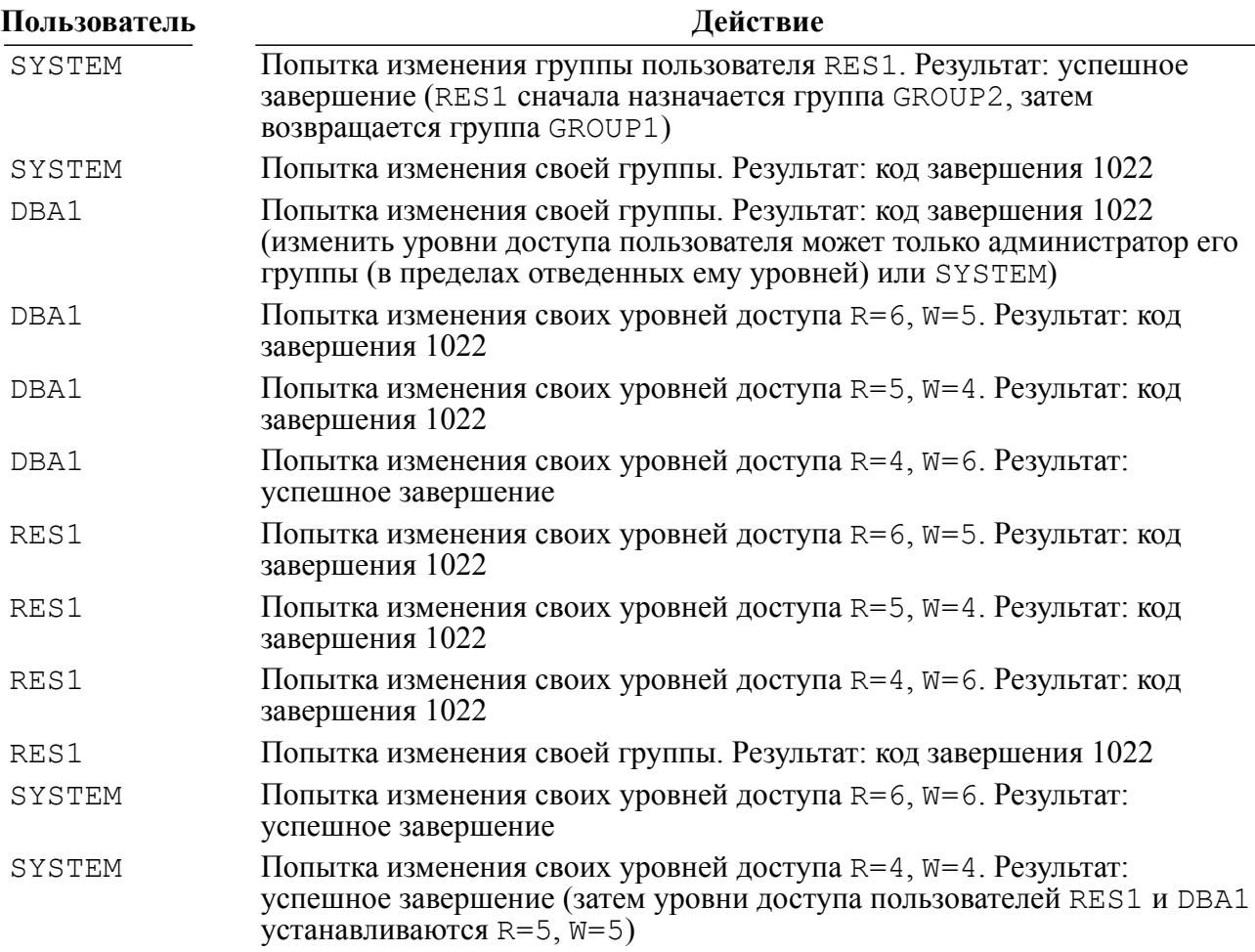

# <span id="page-29-1"></span>**Реализация ПРД**

Проверяется тестами discret, mandat.

Для проверки реализации ПРД в СУБД ЛИНТЕР проводятся две группы тестов, осуществляющие различные операции с субъектами и объектами БД.

К первой группе тестов относится **тестирование функционирования дискреционных ПРД**. Здесь производится проверка возможностей пользователей с различными уровнями привилегий: Connect, Resource, Dba.

Для каждой категории проверка производится в два этапа.

На первом этапе данный пользователь пытается совершать действия, запрещенные ему как представителю определенной категории и независящие от его прав на конкретные объекты.

На втором этапе тестируется возможность совершения им действий над чужими объектами, потенциально разрешенных ему предоставленной категорией, но с учетом различных прав на данный объект, предоставленных владельцем данного объекта.

## <span id="page-30-0"></span>**Тестирование пользователя категории CONNECT**

На первом этапе тестируется способность осуществления действий пользователем категории CONNECT, запрещенных для пользователей данной категории и независящих от его прав на конкретные объекты. Тестируется его способность создавать новых пользователей, удалять уже существующих, предоставлять и отбирать различные уровни привилегий других пользователей, а также предоставление прав доступа пользователям на чужие таблицы. Производятся попытки уничтожения уже существующих и создания новых ролей, а также предоставление и отбор привилегий пользователей на эту роль.

Те же попытки производятся по отношению к представлению. Проверяется невозможность создания пользователем этой категории собственных таблиц.

[На втором этапе](#page-32-0) тестируется способность осуществления действий пользователем категории Connect к чужим объектам СУБД, потенциально разрешенные для пользователей данной категории, но с учетом различных прав на данный объект, предоставленных владельцем данного объекта. Производятся попытки уничтожения таблиц других пользователей, создания и уничтожения индексов, изменения структуры таблиц. Тестируется возможность чтения, добавления, изменения содержимого таблиц с различными правами доступа к ним. Пользователь категории CONNECT не может вносить изменения в структуру БД (создание и удаление индексов, добавление столбцов в таблицу и т.д.), даже если у него есть соответствующие привилегии на таблицу.

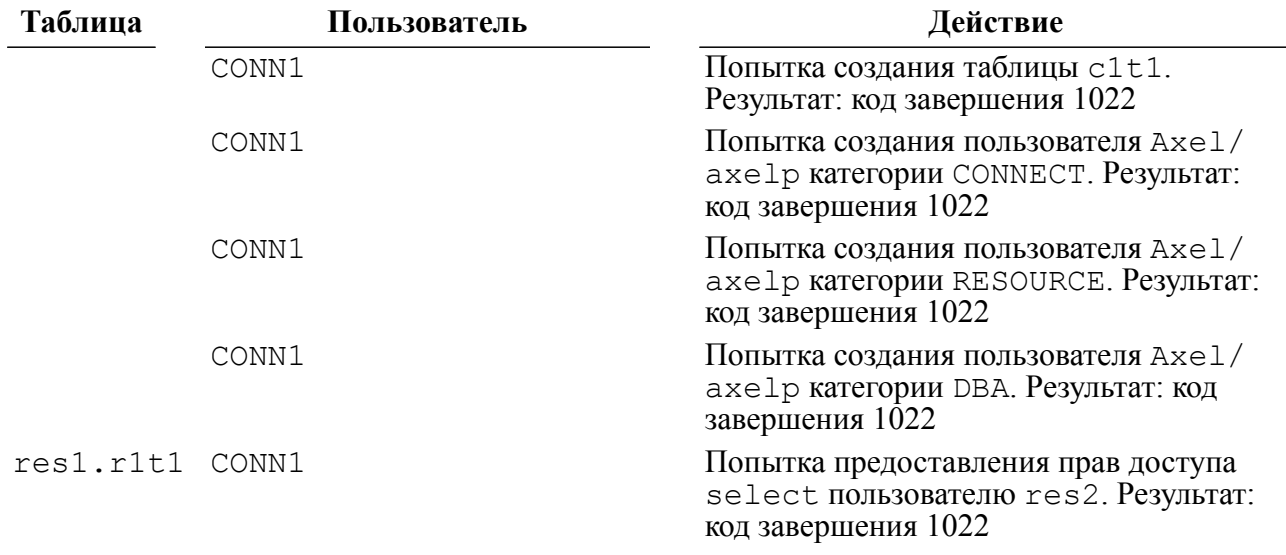

#### **Алгоритмы тестов**

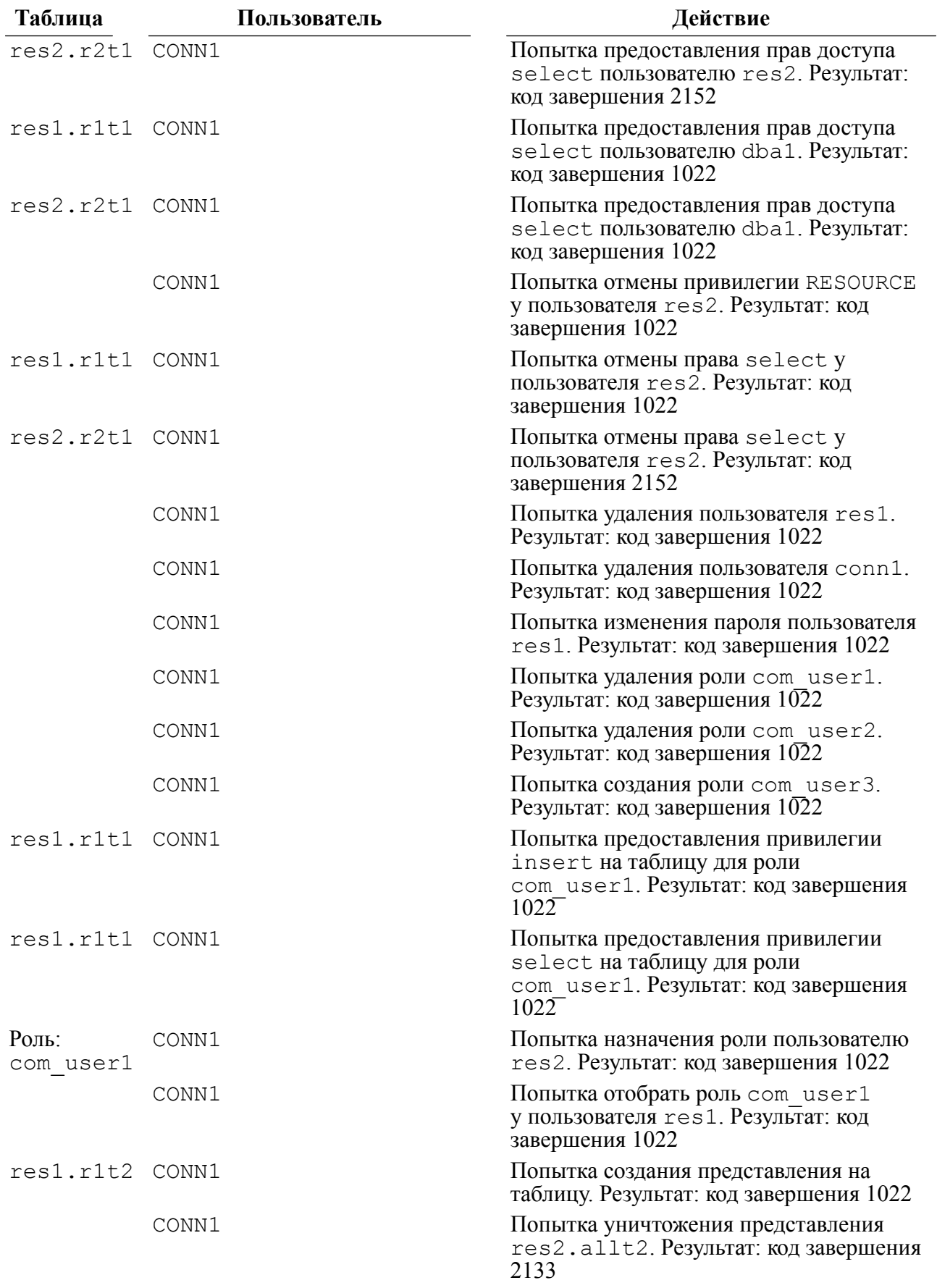

<span id="page-32-0"></span>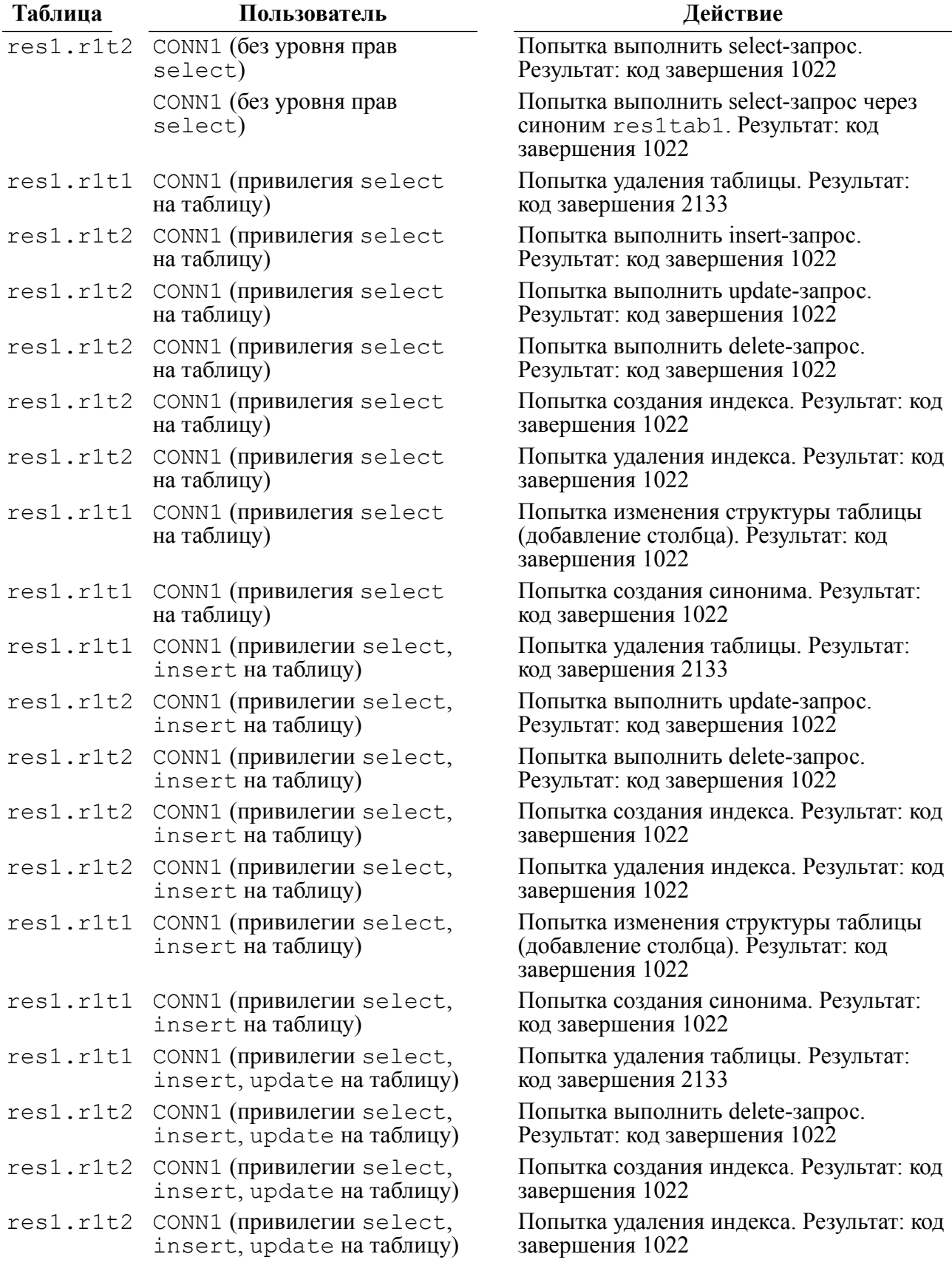

#### **Алгоритмы тестов**

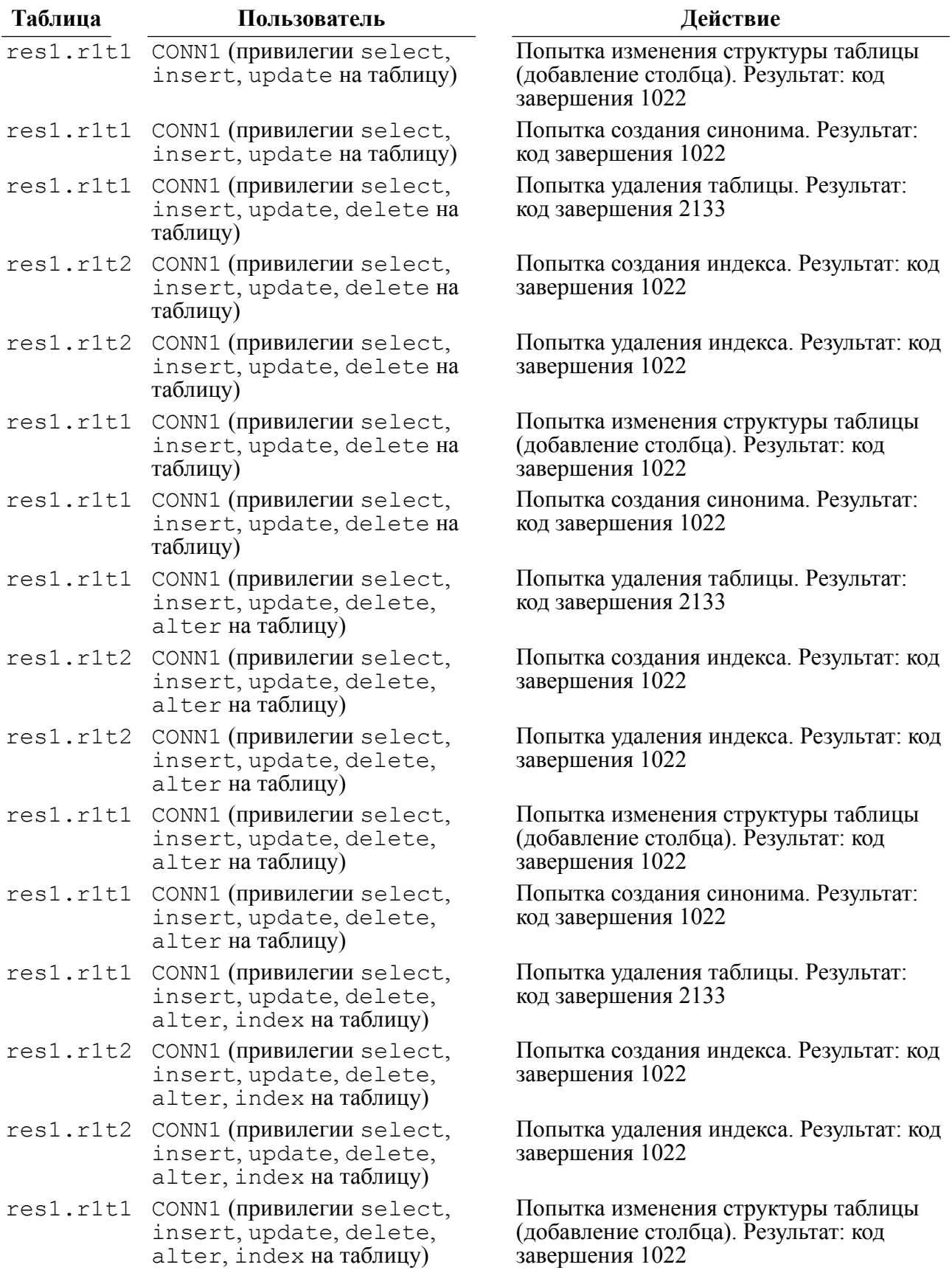

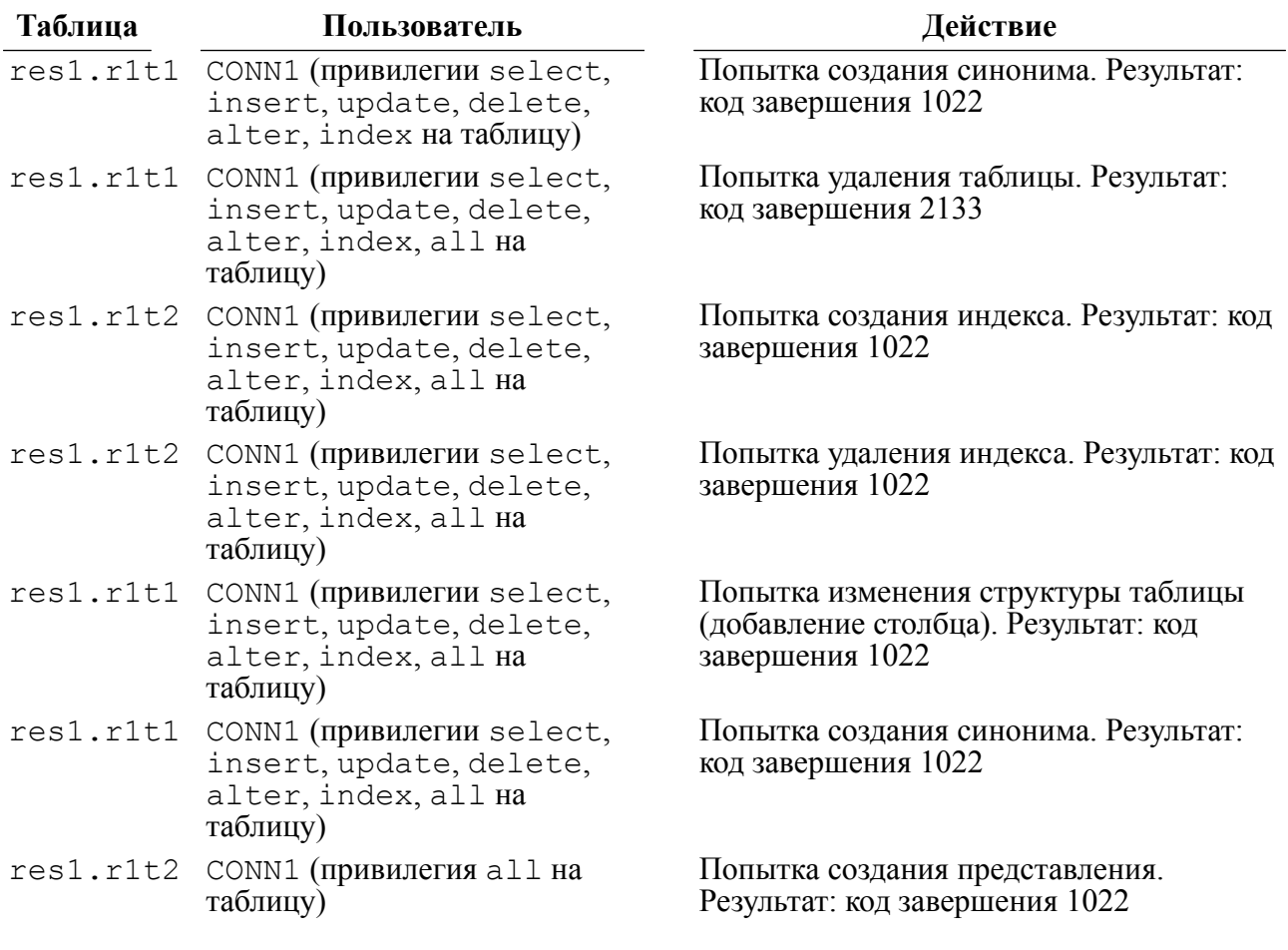

## <span id="page-34-0"></span>**Тестирование пользователя категории RESOURCE**

На первом этапе производятся попытки осуществления действий пользователем категории Resource, запрещенных для пользователей данной категории и независящих от его прав на конкретные объекты. Тестируется его способность создавать новых пользователей, удалять уже существующих, предоставлять и отбирать различные уровни привилегий других пользователей, а также предоставление прав доступа пользователям на чужие таблицы. Производятся попытки создания новых ролей и уничтожения уже существующих, а также предоставление и отбор привилегий пользователей на эту роль. Те же попытки производятся по отношению к представлению.

[На втором этапе](#page-35-0) производятся попытки доступа пользователем категории Resource к чужим объектам СУБД, потенциально разрешенные для пользователей данной категории, но с учетом различных прав на данный объект, предоставленных владельцем данного объекта. Производятся попытки уничтожения таблиц и других пользователей, создания и уничтожения индексов, изменения структуры таблиц, а также попытки чтения, добавления, изменения содержимого таблиц с различными правами доступа к ним.

#### **Алгоритмы тестов**

<span id="page-35-0"></span>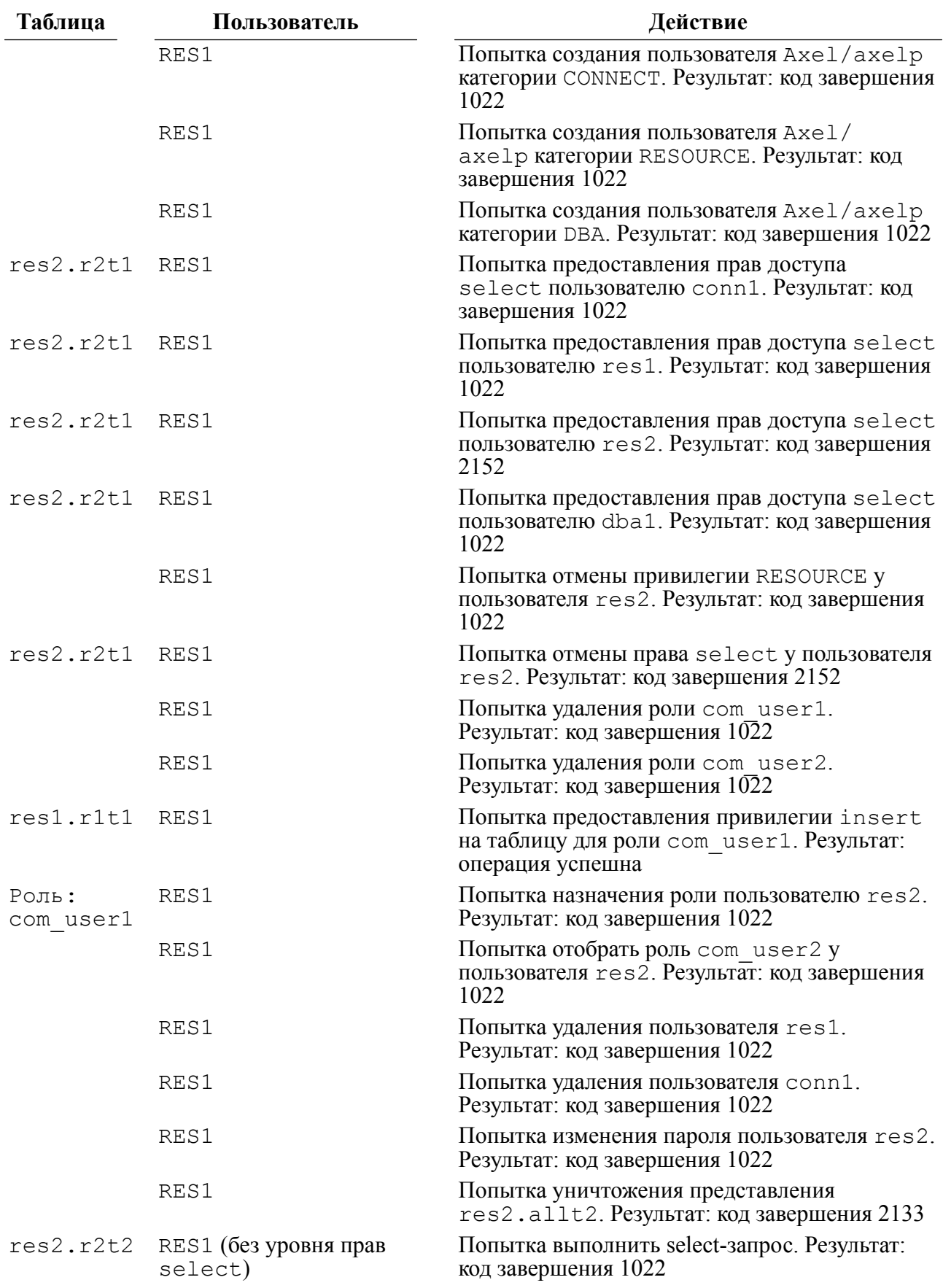

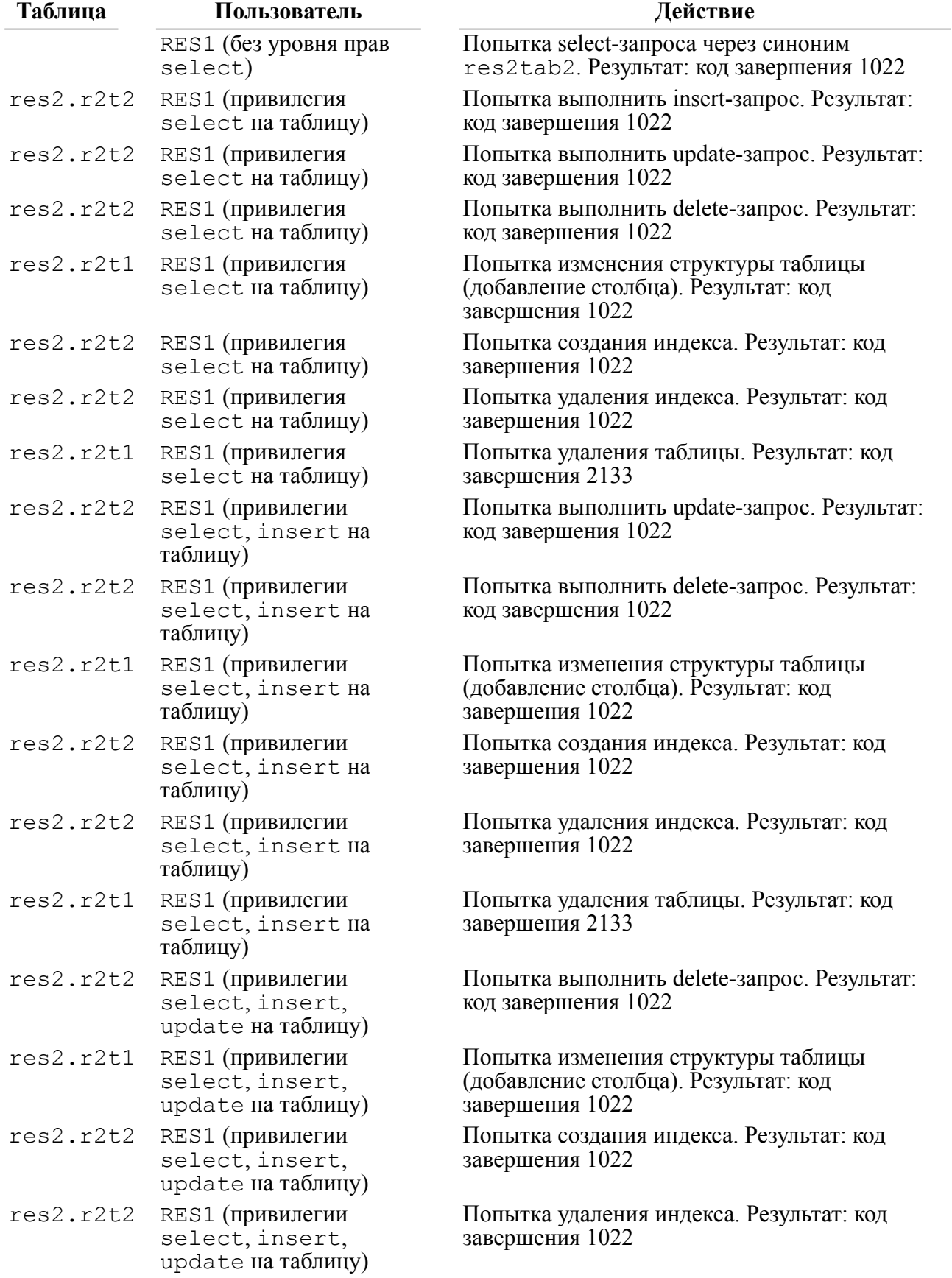

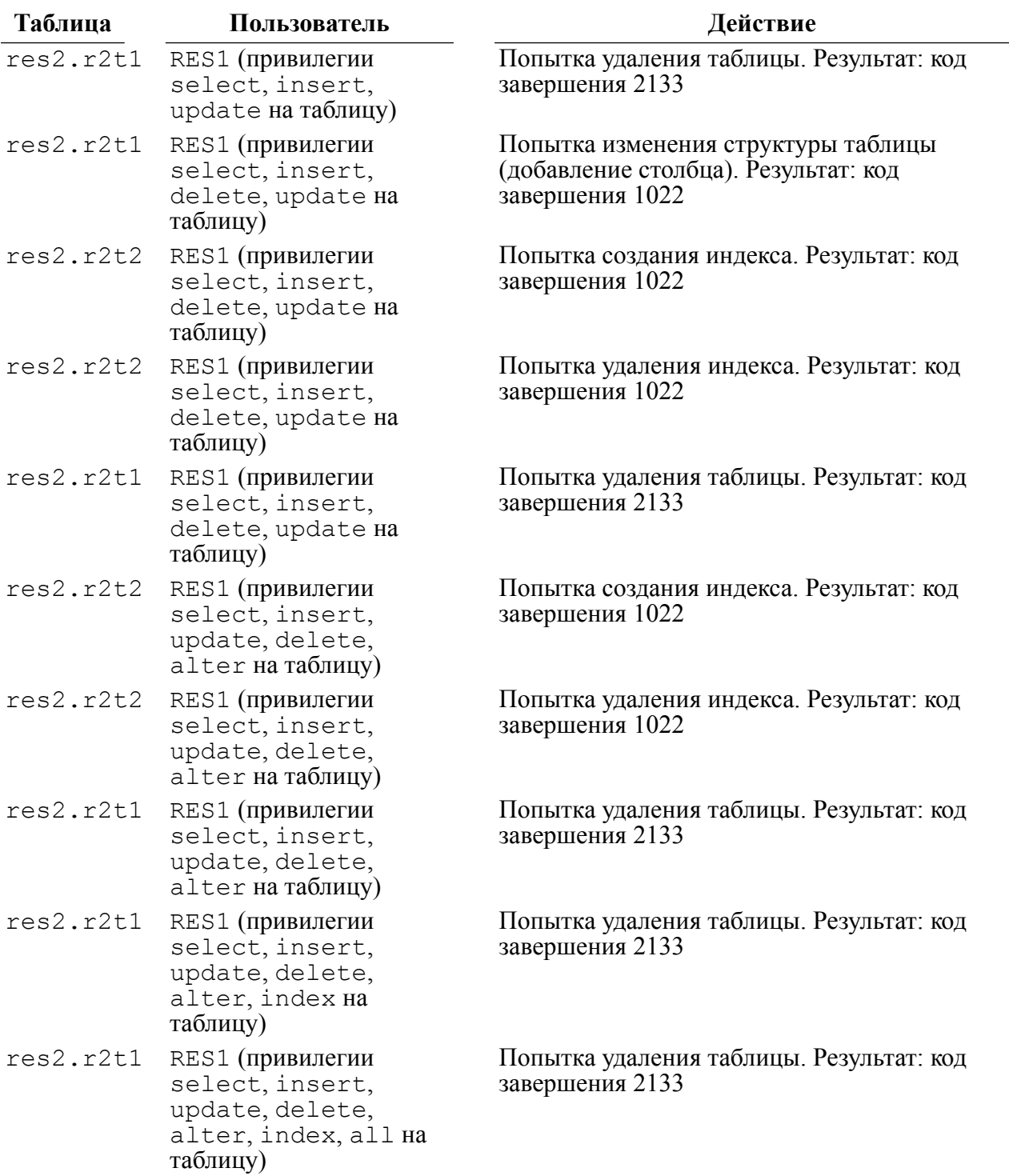

## <span id="page-37-0"></span>**Тестирование пользователя категории DBA**

На первом этапе производятся попытки осуществления действий пользователем категории Dba, запрещенных для пользователей данной категории и независящих от его прав на конкретные объекты. Тестируется его способность предоставления прав доступа пользователям на чужие таблицы. Производятся попытки уничтожения пользователей, имеющих собственные таблицы.

[На втором этапе](#page-38-0) производятся попытки доступа пользователем категории Dba к чужим объектам СУБД, потенциально разрешенные для пользователей данной категории, но с учетом различных прав на данный объект, предоставленных владельцем данного объекта. Производятся попытки уничтожения таблиц других пользователей, создания и уничтожения индексов, изменения структуры, а также чтения и изменения содержимого таблиц с различным доступом к ним.

<span id="page-38-0"></span>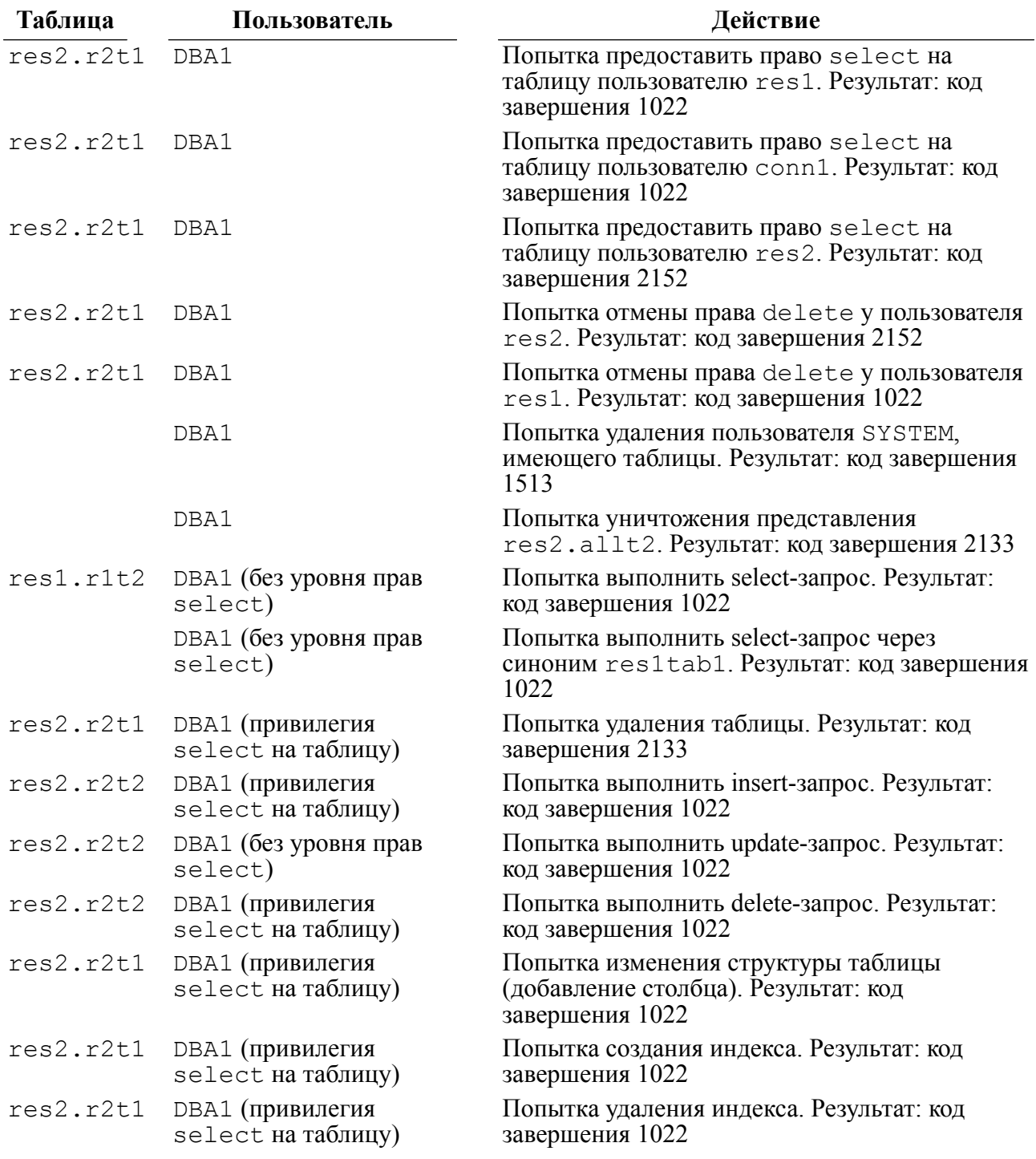

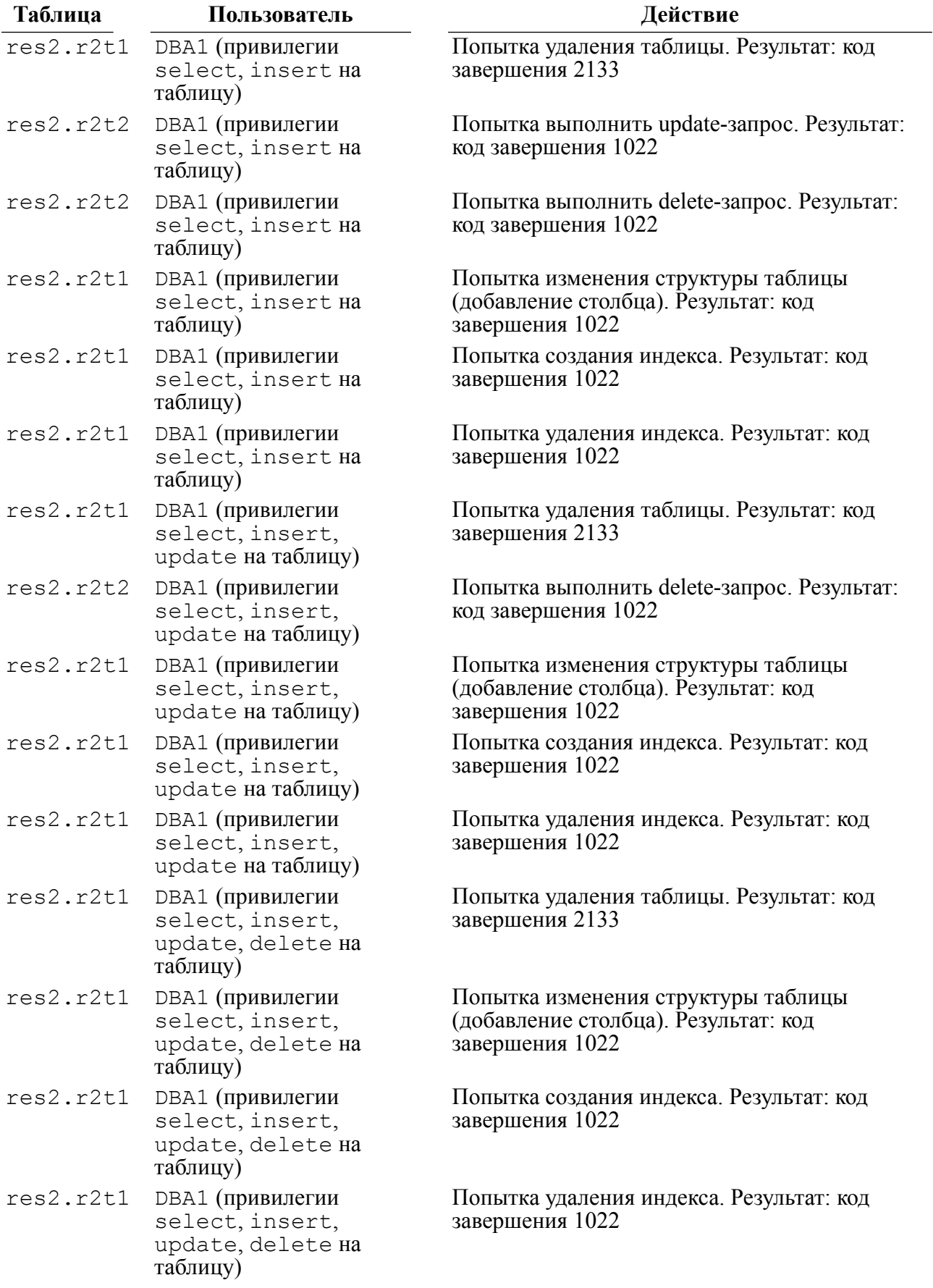

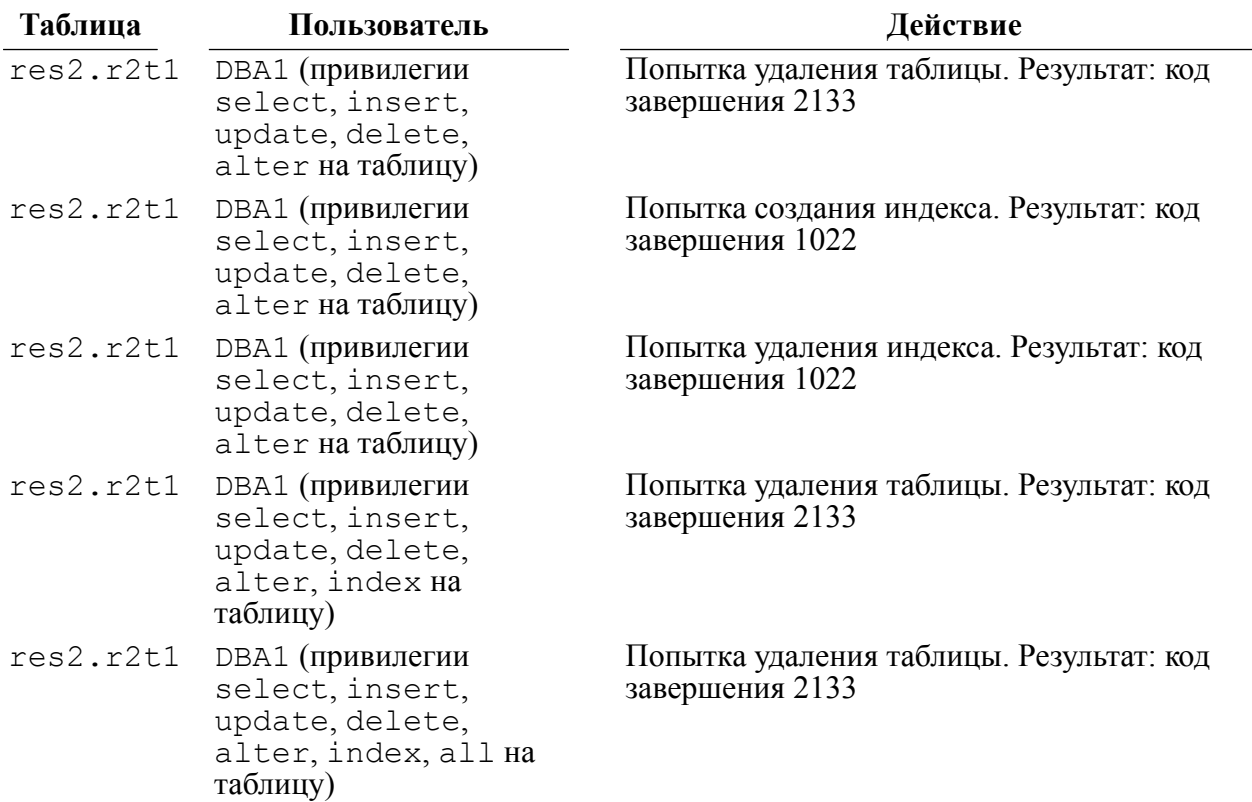

Ко второй группе тестов относится **тестирование функционирования мандатных ПРД**.

На первом этапе производятся различные действия, связанные с понятием группы: попытки создания пользователей, доступ к данным в своей и чужой группах, установки флагов доверия.

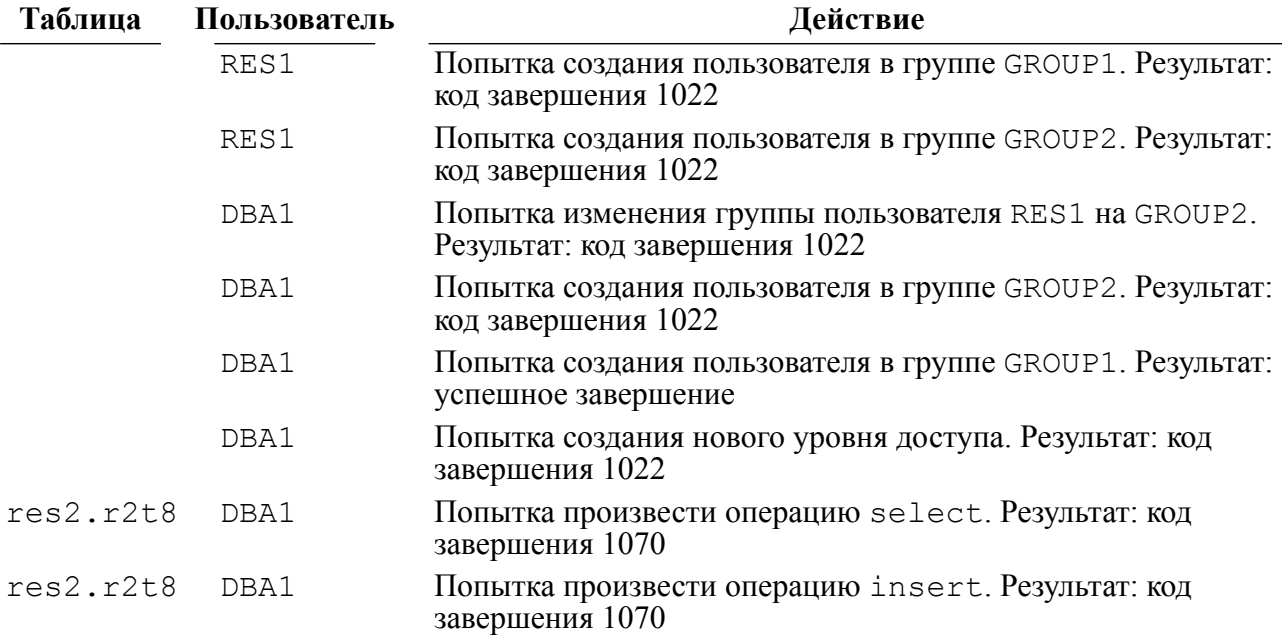

#### **Алгоритмы тестов**

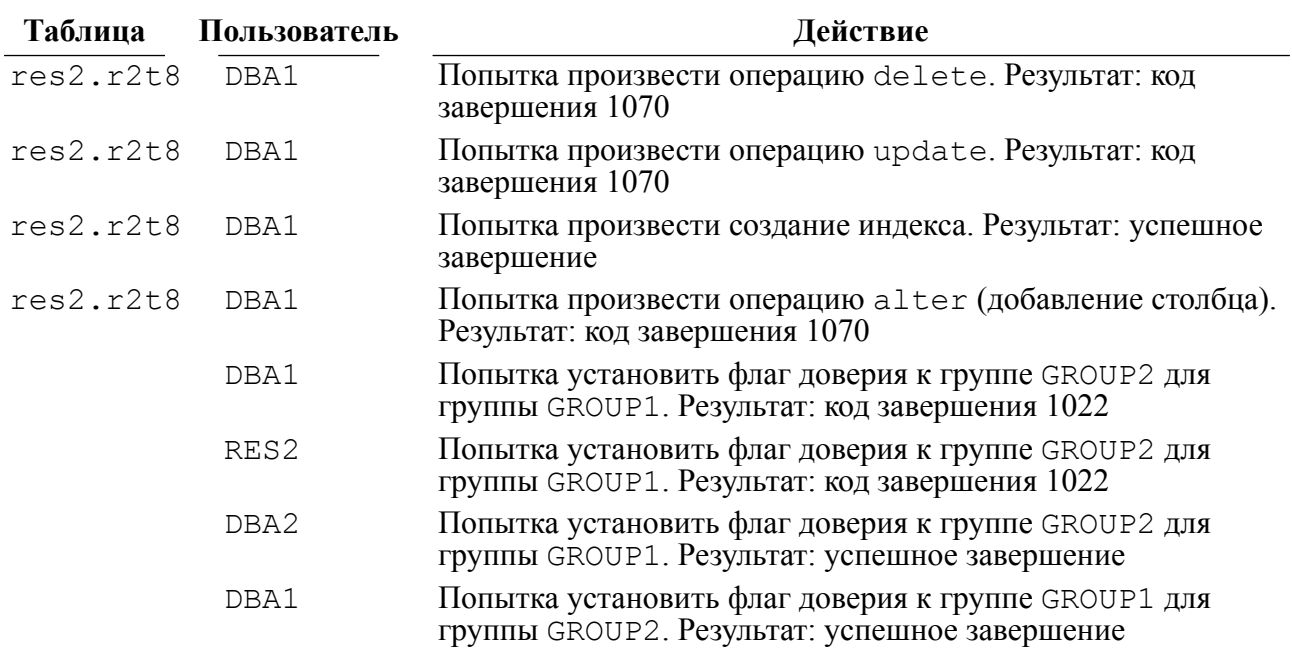

На втором этапе производятся различные действия, связанные с понятием уровней доступа: создание информации с неверными уровнями доступа, чтение запрещенной информации и т.д.

Ошибочные коды завершения могут возникать в результате попытки работать с таблицами (столбцами), уровни доступа которых жестче уровней доступа пользователя или при указании неверных уровней доступа в процессе создания новых записей. Если доступ к таблице (столбцу) разрешен, то результатом select, update или delete-запроса будет количество обработанных строк. Запрет доступа на уровне записи (поля записи) приводит к тому, что эта запись не будет обрабатываться. В результате выборка данных может пустой даже в случае наличия удовлетворяющих запросу записей.

При запросе alter table ошибка возникает в случае, если метка чтения пользователя меньше метки чтения или записи таблицы или указании неверных уровней доступа к создаваемому столбцу.

Группа тестов, связанная с созданием таблиц с различными уровнями доступа, изменения уровней доступа пользователей.

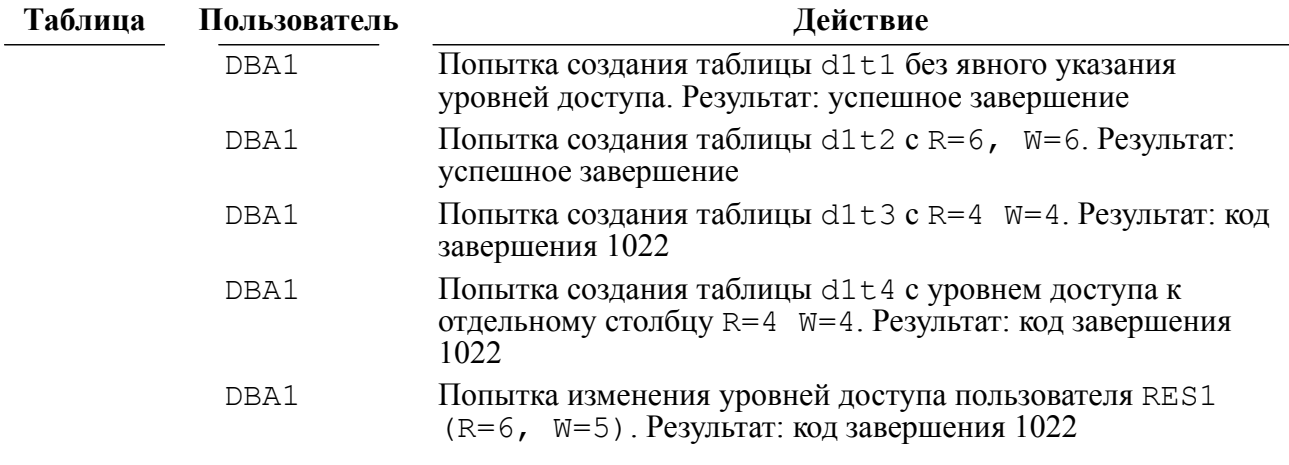

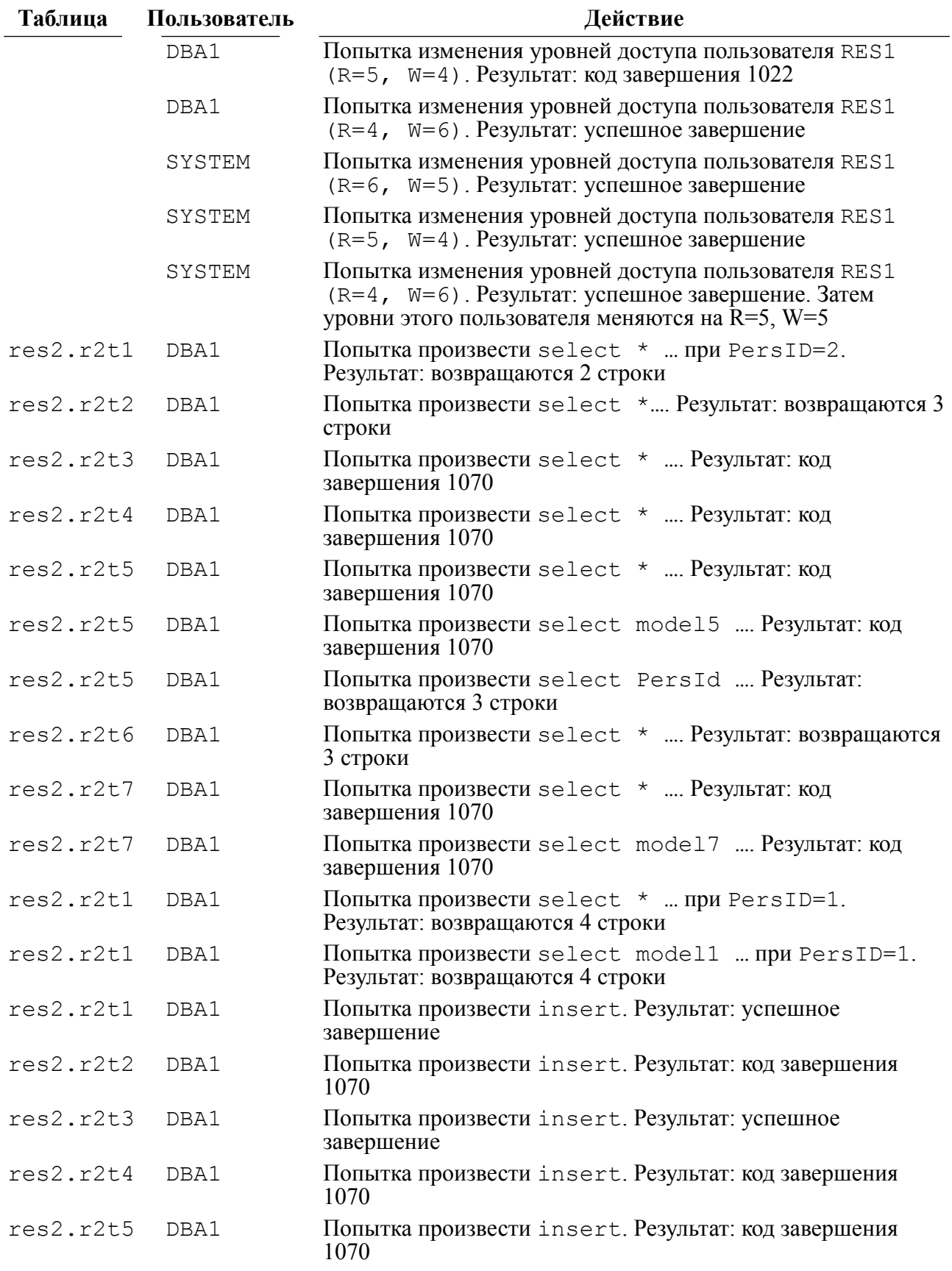

#### **Алгоритмы тестов**

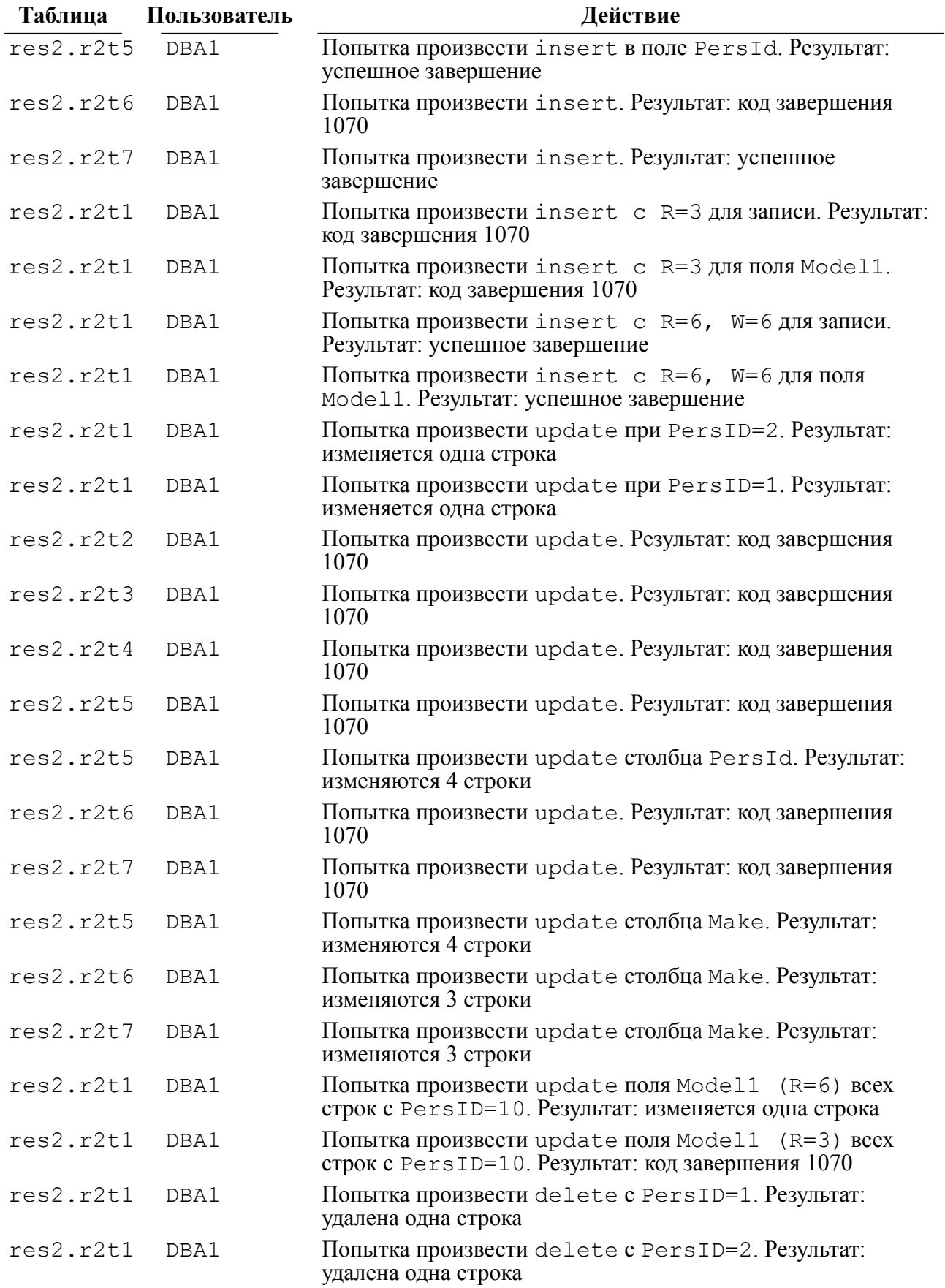

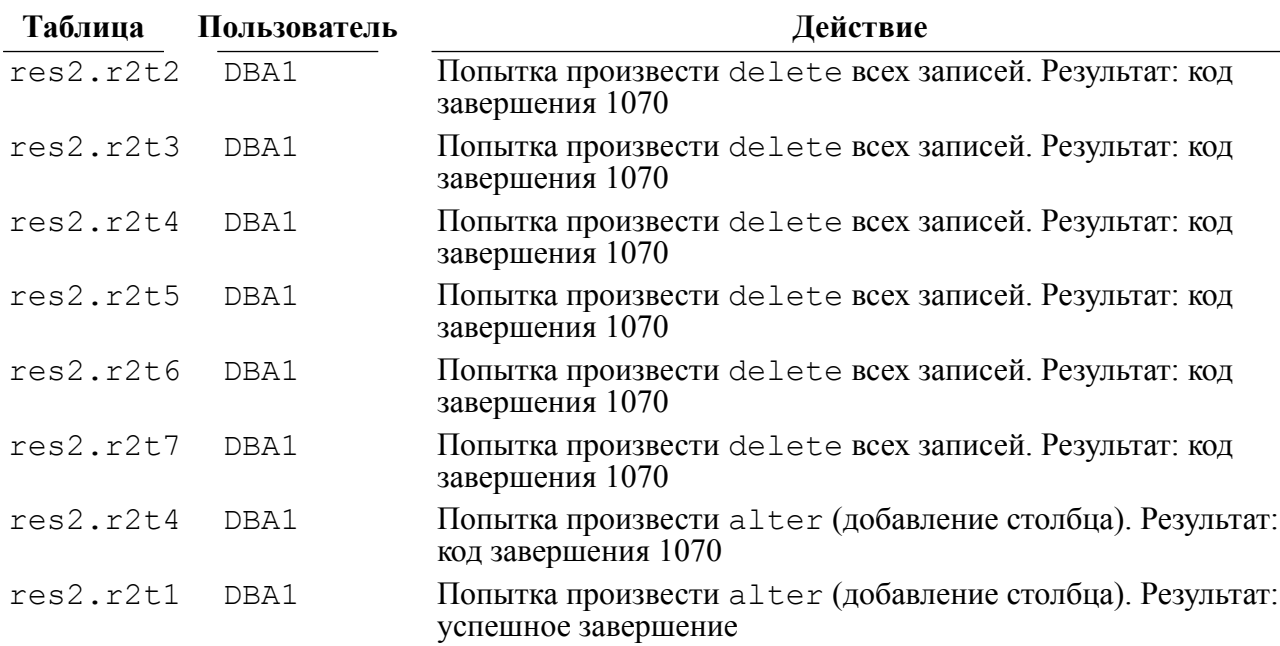

## <span id="page-44-0"></span>**Тестирование реализации ПРД в отношении хранимых процедур и триггеров**

Под пользователем категории RESOURCE (RES1) создаются хранимая процедура (res1.r1p1) и триггер (res1.r1tg1), в которых последовательно выполняются операции select, insert, update и delete над таблицей (res1.r1t1) этого пользователя. Затем проверяются коды завершения этих операции при вызове хранимой процедуры и триггера от имени различных пользователей: имеющего (RES1) и не имеющего (RES2) доступа к таблице и к процедуре.

#### Реализация

1) таблица: res1.r1t1, пользователь: RES1.

Действия: Исполнение процедуры res1.r1p1. Результат: успешное выполнение операций select, insert, update и delete в процедуре;

2) таблица: res1.r1t1, пользователь: RES1.

Действия: Выполнение действия, вызывающего триггер res1.r1tg1. Результат: успешное выполнение операций select, insert, update и delete в триггере;

3) таблица: res1.r1t1, пользователь: RES2.

Действия: Исполнение процедуры res1.r1p1. Результат: код завершения 1022;

4) таблица: res1.r1t1, пользователь: RES2.

Действия: Выполнение действия, вызывающего триггер res1.r1tg1. Результат: код завершения 1022 для всех операций select, insert, update и delete над таблицей res1.r1t1 в триггере, само действие (INSERT) завершается успешно;

5) процедура: res1.r1p1, пользователь: RES2.

Действие: попытка удалить процедуру. Результат: код завершения 2156;

6) триггер: res1.r1tg1, пользователь: RES2.

Действие: попытка удалить триггер. Результат: код завершения 2187.

## <span id="page-45-0"></span>**Тестирование доступа при одновременном санкционировании запроса дискреционными и мандатными ПРД**

Тест выполняет проверку реализации дискреционных ПРД в качестве дополнения к мандатным ПРД, возможности доступа только при одновременном санкционировании запроса дискреционными и мандатными ПРД.

Предварительные действия:

- создать пользователей в группе GROUP1:
	- 1) ROOT USER (R=5, W=4) категории DBA;
	- 2) TEST\_USER (R=4,W=5) категории CONNECT.
- создать таблицу: ROOT USER.TEST  $(R=5, W=5)$ , содержащая одну строку  $(R=5, W=5)$ .

Реализация:

1) таблица: ROOT\_USER.TEST, пользователь: TEST\_USER.

Действие: попытка произвести insert. Результат: код завершения 1022;

2) таблица: ROOT\_USER.TEST, пользователь: TEST\_USER.

Действие: попытка произвести update. Результат: код завершения 1022;

3) таблица: ROOT\_USER.TEST, пользователь: TEST\_USER.

Действие: попытка произвести select. Результат: код завершения 1022;

4) таблица: ROOT\_USER.TEST, пользователь: TEST\_USER.

Действие: попытка произвести delete. Результат: код завершения 1022;

5) таблица: ROOT\_USER.TEST, пользователь: ROOT\_USER.

Действие: попытка предоставить привилегию ALL пользователю TEST\_USER. Результат: успешное выполнение;

6) таблица: ROOT\_USER.TEST, пользователь: TEST\_USER.

Действие: попытка произвести insert. Результат: код завершения 1070;

7) таблица: ROOT\_USER.TEST, пользователь: TEST\_USER.

Действие: попытка произвести update. Результат: код завершения 1070; 8) таблица: ROOT\_USER.TEST, пользователь: TEST\_USER.

Действие: попытка произвести select. Результат: код завершения 1070;

9) таблица: ROOT\_USER.TEST, пользователь: TEST\_USER.

Действие: попытка произвести delete. Результат: код завершения 1070; 10) пользователь: ROOT\_USER.

Действие: попытка повысить уровень пользователю TEST USER до R=5, W=5. Результат: успешное выполнение;

11) таблица: ROOT\_USER.TEST, пользователь: TEST\_USER.

Действие: попытка произвести insert. Результат: успешное выполнение;

12) таблица: ROOT\_USER.TEST, пользователь: TEST\_USER.

Действие: попытка произвести update. Результат: успешное выполнение (обновление одной записи);

13) таблица: ROOT\_USER.TEST, пользователь: TEST\_USER.

Действие: попытка произвести select. Результат: успешное выполнение (выбрано 2 записи);

14) таблица: ROOT\_USER.TEST, пользователь: TEST\_USER.

Действие: попытка произвести delete. Результат: успешное выполнение (удалена одна запись);

15) пользователь: SYSTEM.

Действие: попытка сбросить флаг доверия к группе GROUP1 у группы GROUP2. Результат: успешное выполнение;

16) пользователь: SYSTEM.

Действие: попытка назначить пользователя TEST\_USER в группу GROUP2. Результат: успешное выполнение;

17) таблица: ROOT\_USER.TEST, пользователь: TEST\_USER.

Действие: попытка произвести insert. Результат: код завершения 1070;

18) таблица: ROOT\_USER.TEST, пользователь: TEST\_USER.

Действие: попытка произвести update. Результат: код завершения 1070; 19) таблица: ROOT\_USER.TEST, пользователь: TEST\_USER.

Действие: попытка произвести select. Результат: код завершения 1070; 20) таблица: ROOT\_USER.TEST, пользователь: TEST\_USER.

Действие: попытка произвести delete. Результат: код завершения 1070;

21) пользователь: SYSTEM.

Действие: попытка назначить пользователя TEST\_USER в группу GROUP1. Результат: успешное выполнение;

22) таблица: ROOT\_USER.TEST, пользователь: ROOT\_USER.

Действие: попытка отобрать привилегию ALL у пользователя TEST\_USER. Результат: успешное выполнение;

23) таблица: ROOT\_USER.TEST, пользователь: TEST\_USER.

Действие: попытка произвести insert. Результат: код завершения 1022; 24) таблица: ROOT\_USER.TEST, пользователь: TEST\_USER.

Действие: попытка произвести update. Результат: код завершения 1022;

25) таблица: ROOT\_USER.TEST, пользователь: TEST\_USER.

Действие: попытка произвести select. Результат: код завершения 1022;

26) таблица: ROOT\_USER.TEST, пользователь: TEST\_USER.

Действие: попытка произвести delete. Результат: код завершения 1022.

# <span id="page-47-0"></span>**Идентификация и аутентификация**

Успешное осуществление идентификации и аутентификации пользователя неявно проверяется во время тестирования дискреционных и мандатных ПРД. Все тесты осуществляются зарегистрированными пользователями. Если во время регистрации произошла ошибка, выполнение теста прерывается, выдается соответствующее сообщение.

# <span id="page-47-1"></span>**Контроль целостности КСЗ**

Для контроля целостности КСЗ используется утилита count, вычисляющая контрольную сумму исполняемого кода ядра СУБД ЛИНТЕР.

Тестирование производится путем небольшого видоизменения исполняемого кода ядра с последующим вычислением контрольной суммы. Результатом является несовпадение контрольных сумм до и после видоизменения. Это говорит о том, что произошло нарушение целостности КСЗ.

# <span id="page-47-2"></span>**Маркировка документов**

Получить данные из СУБД ЛИНТЕР можно только посредством SQL-запросов. Для маркировки документов, составляемых из этих данных, предусмотрена возможность получения максимального уровня конфиденциальности (группы доступа GROUP, уровня доступа на чтение RAL, уровня доступа на запись WAL) информации, полученной с помощью SQL-запроса.

Для тестирования создается таблица из 7 записей со следующими метками доступа:

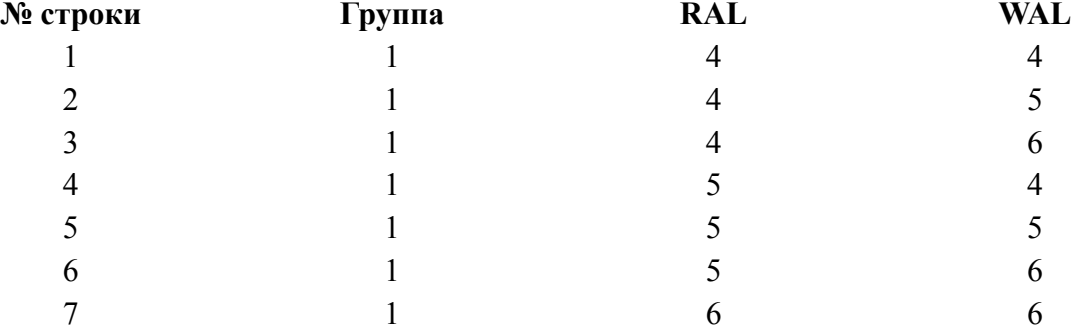

Записи этой таблицы обладают различными уровнями конфиденциальности. Производится select-запрос. Проверяется возможность получения метки уровня конфиденциальности.

Результатом теста является выдача на экран всех записей и уровней конфиденциальности (GROUP, RAL, WAL) каждой из них:

```
Creating of user's groups ...
Creating of security level's ...
ID |Model |Make | Level's
1 |ford1 |1984 | G=1 R=4 W=4
2 |ford2 |1985 |G=1 R=4 W=5<br>3 |ford3 |1986 |G=1 R=4 W=6
                        IG=1 R=4 W=6
4 |ford4 |1987 | G=1 R=5 W=4<br>5 |ford5 |1988 | G=1 R=5 W=5
   5 |ford5 |1988 |G=1 R=5 W=5
6 |ford6 |1989 |G=1 R=5 W=6
   |ford7 \t|1990 \t|G=1 R=6 W=6
Maximum group level (G) : 1
Maximum read level (R) : 6
Maximum write level (W) : 6
```
Тест подтверждает возможность получения информации о наибольшем уровне секретности выбранных данных для формирования меток для маркировки документов.

## <span id="page-48-0"></span>**Механизм надежного восстановления**

Механизм надежного восстановления обеспечивается СУБД ЛИНТЕР. Его основой является ведение системного журнала, в котором отображаются все изменения, которые производятся с БД всеми пользователями системы. Все действия, связанные с изменениями в системе защиты, также отображаются в журнале (создание/удаление нового пользователя/группы и т.д.). Если пользователь получил уведомление о том, что его изменения перенесены в БД, то сбой оборудования не может привести к нарушению системы защиты.

Реализация:

- 1) моделируется отказ оборудования в момент работы ядра СУБД (например, путем выключения электропитания на компьютере);
- 2) после перезапуска операционной системы и проведения процедуры запуска СУБД ЛИНТЕР можно провести стандартное испытание (в соответствии с настоящим документом) механизмов КСЗ и убедиться в полном восстановлении свойств КСЗ СУБД ЛИНТЕР.

## <span id="page-48-1"></span>**Регистрация событий**

Проверяется тестами audtest1 и audtest2.

Тестирование заключается в совершении над системой некоторого действия, подлежащего регистрации, с последующей проверкой наличия записи об этом событии в таблице \$\$\$AUDIT.

- 1) первоначально запускается тест audtest1 -auditstart, который инициирует в СУБД систему регистрации событий и разрешает регистрацию только двух событий: старта и останова СУБД ЛИНТЕР;
- 2) ядро СУБД ЛИНТЕР завершается (подается команда SHUT);
- 3) ядро СУБД ЛИНТЕР запускается снова;
- 4) запускается тест audtest1 -check, который производит выборку из таблицы \$\$ \$AUDIT, проверяя наличие в ней информации о событии – завершении ядра СУБД и о событии – старте ядра СУБД и останавливает систему регистрации;
- 5) audtest2 включает систему регистрации и разрешает регистрацию всех событий, необходимых для тестирования. Далее тест генерирует события и проверяет их регистрацию в БД. События 3-6 (см. ниже) могут быть протестированы только при первом запуске утилиты audtest2 на данной БД. При необходимости повторного тестирования этих событий нужно пересоздать БД.

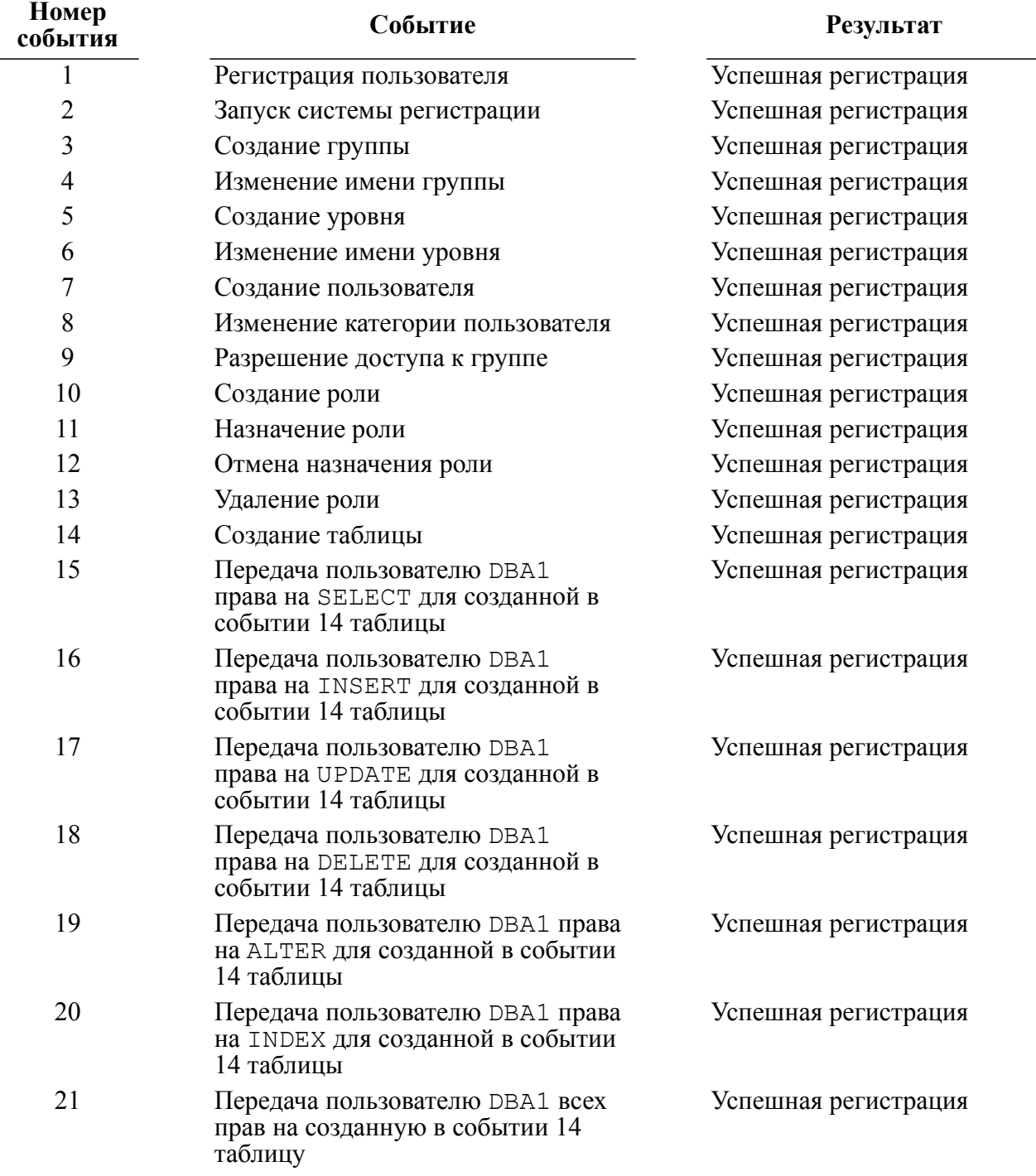

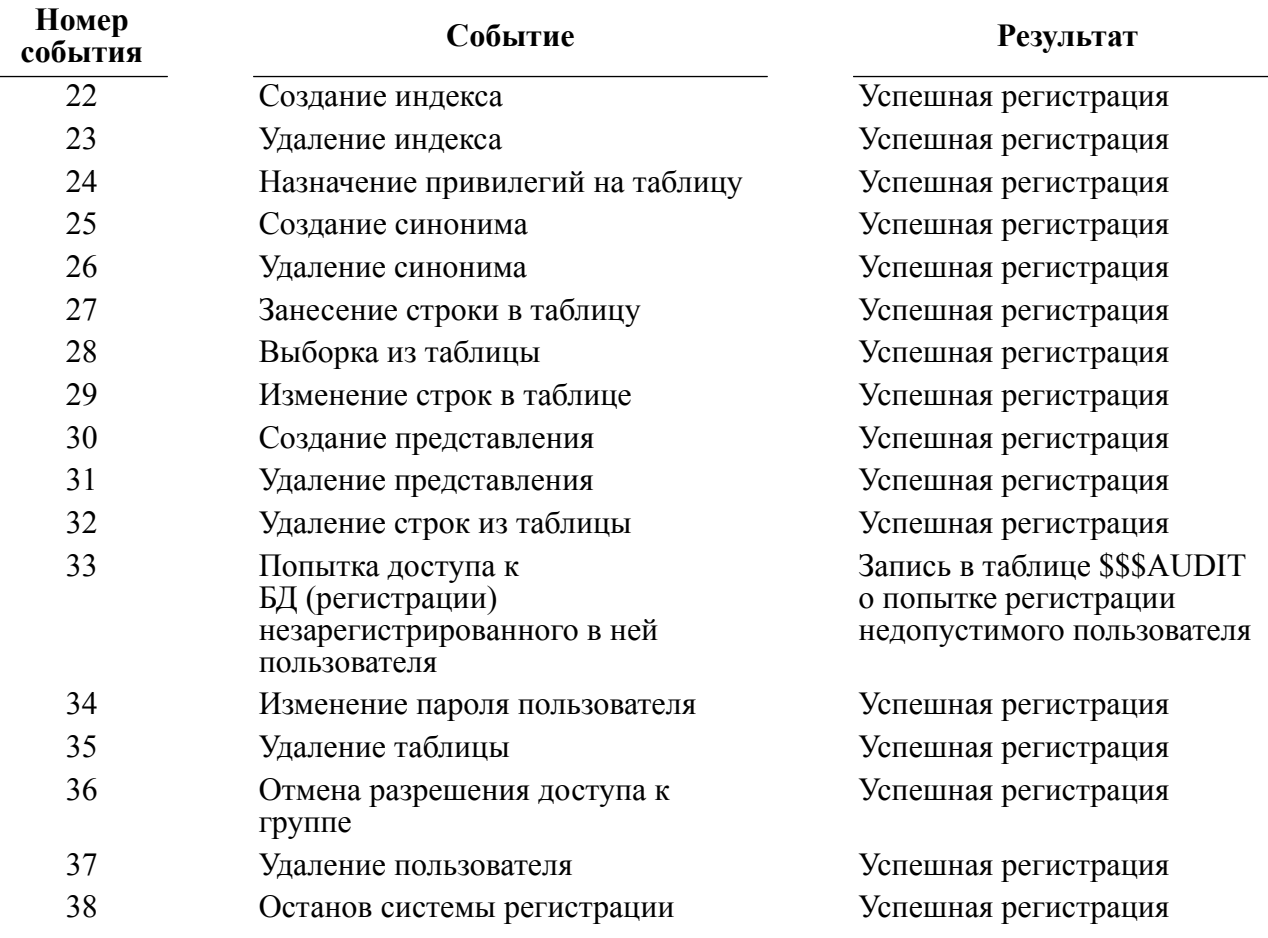

# <span id="page-50-0"></span>**Сопоставление пользователя с устройством и защита физических устройств**

Проверяется тестами device, stations, userconn.

Тест device проверяет реализацию физических устройств в структуре БД.

Тест stations проверяет реализации сетевых устройств.

Тест userconn проверяет возможность соединения и операций с данными на сервере ЛИНТЕР.

### **Реализация теста device**

- 1) Соединение администратора безопасности (далее «администратор») с сервером ЛИНТЕР и создание пользователя USER1 в группе GR1 с правами RESOURCE. Предполагается, что с данной рабочей станции пользователям группы GR1 (\$\$ \$ID=1) разрешен доступ к серверу ЛИНТЕР.
- 2) Соединение с ЛИНТЕР пользователя USER1/USER1.

### **Примечание**

В случае возникновения ошибок соединения с сервером ЛИНТЕР, создания пользователя, выдачи привилегий работа теста завершается с выдачей соответствующего сообщения;

- 3) Попытка пользователя USER1 создать устройство DV01, если она успешна, то последует завершение теста с выдачей кода завершения.
- 4) Создание администратором устройства DV01 с уровнями <RAL, WAL>=<"LEV10", "LEV10">, в случае неуспеха тест завершается с выдачей кода завершения.
- 5) Попытка создания администратором устройства DV01 (то есть дубликата) с уровнями  $\langle RAL, WAL \rangle = \langle "LEV10", "LEV10", B cJy \rangle$  в случае успеха последует завершение теста с выдачей кода завершения.
- 6) Попытка пользователя USER1 создать на DV01 таблицу ZZ с <RAL, WAL> = < "LEV10", "LEV10">, в случае успеха тест завершается с выдачей кода завершения.
- 7) Изменение администратором уровня пользователя USER1 на <RAL,WAL>=<"LEV10", "LEV10">.
- 8) Попытка пользователя USER1 создать на DV01 таблицу ZZ с <RAL, WAL> = <"LEV10", "LEV10">, в случае неуспеха тест завершается с "LEV10">, в случае неуспеха тест завершается с выдачей кода завершения.
- 9) Разрушение таблицы ZZ, в случае неуспеха тест завершается с выдачей кода завершения.
- 10) Изменение администратором уровня пользователя USER1 на <RAL,WAL>=<"LEV1", "LEV1">.
- 11) Попытка пользователя USER1 создать на DV01 таблицу ZZ с <RAL, WAL> = < "LEV10", "LEV10">, в случае успеха тест завершается с выдачей кода завершения.
- 12) Попытка пользователя USER1 уничтожить устройство DV01, в случае успеха следует завершение теста с выдачей кода завершения;
- 13) Изменение администратором уровня пользователя USER1 на <RAL,WAL>=<"LEV10", "LEV10">.
- 14) Попытка разрушения таблицы ZZ, в случае неуспеха тест завершается с выдачей кода завершения.
- 15) Попытка пользователя USER1 уничтожить устройство DV01, в случае успеха следует завершение теста с выдачей кода завершения.
- 16) Уничтожение устройства DV01 администратором, в случае неуспеха тест завершается с выдачей кода завершения.
- 17) Создание администратором устройства DV01 с уровнями <RAL, WAL>=<"LEV2", "LEV2">, в случае неуспеха тест завершается с выдачей кода завершения.
- 18) Попытка создания администратором устройства DV01 (то есть дубликата) с "LEV8">, в случае успеха последует завершение теста с выдачей кода завершения.
- 19) Уничтожение устройства DV01 администратором, в случае неуспеха тест завершается с выдачей кода завершения.
- 20) Создание администратором устройства DV01 с уровнями <RAL, WAL> =< "LEV8", "LEV8">, в случае неуспеха тест завершается с выдачей кода завершения.
- 21) Попытка создания администратором устройства DV01 (то есть дубликата) с уровнями <RAL, WAL>=<"LEV2", "LEV2">, в случае успеха последует  $\sqrt{\text{LEV2}}$ ">, в случае успеха последует завершение теста с выдачей кода завершения.
- 22) Уничтожение устройства DV01 администратором, в случае неуспеха тест завершается с выдачей кода завершения.
- 23) Создание администратором устройства DV01 с уровнями <RAL, WAL> =< "LEV8", "LEV8">, в случае неуспеха тест завершается с выдачей кода завершения.
- 24) Изменение администратором уровня DV01 на <RAL, WAL> =< "LEV4", "LEV4">, в случае неуспеха тест завершается с выдачей кода завершения.
- 25) Изменение администратором уровня пользователя USER1 на <RAL, WAL> =< "LEV2", "LEV2">, в случае неуспеха тест завершается с выдачей кода завершения.
- 26) Попытка пользователя USER1 изменить уровень устройства DV01 на <RAL,WAL>=<"LEV2", "LEV2">, в случае успеха последует завершение теста с выдачей кода завершения.
- 27) Уничтожение устройства DV01 администратором, в случае неуспеха тест завершается с выдачей кода завершения.
- 28) Создание администратором устройства DV01 с уровнями <RAL, WAL> =< "LEV8", "LEV8">, в случае неуспеха тест завершается с выдачей кода завершения.
- 29) Изменение администратором уровня пользователя USER1 на <RAL, WAL> =< "LEV8", "LEV4">, в случае неуспеха тест завершается с выдачей кода завершения.
- 30) Создание пользователем USER1 на DV01 таблицы ZZ с <RAL, WAL> =< "LEV8", "LEV8">, в случае неуспеха тест завершается с выдачей кода завершения.
- 31) Попытка разрушения пользователем USER1 таблицы ZZ, в случае неуспеха тест завершается с выдачей кода завершения.
- 32) Изменение администратором уровня DV01 на <RAL, WAL> =< "LEV8", "LEV4">, в случае неуспеха последует завершение теста с выдачей кода завершения.
- 33) Попытка разрушения пользователем USER1 таблицы ZZ, в случае неуспеха тест завершается с выдачей кода завершения.
- 34) Изменение администратором уровня DV01 на <RAL, WAL>=<"LEV9", "LEV9">, в случае неуспеха последует завершение теста с выдачей кода завершения.
- 35) Попытка создания пользователем USER1 на DV01 таблицы ZZ с <RAL, WAL> =< "LEV9", "LEV9">, в случае успеха последует завершение теста с выдачей кода завершения.
- 36) Изменение администратором уровня пользователя на <RAL,WAL>=<"LEV9", "LEV9">, в случае неуспеха последует завершение теста с выдачей кода завершения.
- 37) Попытка разрушения ZZ. В случае неуспеха последует выдача кода завершения.
- 38) Уничтожение устройства DV01 администратором, в случае неуспеха тест завершается с выдачей кода завершения.
- 39) Создание администратором устройства DV01 с уровнями <RAL, WAL> =< "LEV8", "LEV8">, в случае неуспеха тест завершается с выдачей кода завершения.
- 40) Изменение администратором уровня пользователя USER1 на  $\leq$ RAL, WAL $>=$ <"LEV8", "LEV8">, в случае неуспеха тест завершается с выдачей кода завершения.
- 41) Создание пользователем USER1 таблицы ZZ на DV01 с <RAL, WAL> =< "LEV8", "LEV8">, в случае неуспеха тест завершается с выдачей кода завершения.
- 42) Администратор разрешает доступ к DV01 группам GR2 и GR3 и запрещает доступ к DV01 группе GR1.
- 43) Попытка пользователя USER1 добавить запись в ZZ на DV01, в случае успеха тест завершается с выдачей кода завершения.
- 44) Перевод администратором пользователя USER1 из группы GR1 в группу GR2.
- 45) Попытка пользователя USER1 добавить запись в ZZ на DV01, в случае неуспеха тест завершается с выдачей кода завершения.
- 46) Администратор запрещает доступ к DV01 группе GR2.
- 47) Попытка пользователя USER1 добавить запись в ZZ на DV01, в случае успеха тест завершается с выдачей кода завершения.
- 48) Администратор разрешает доступ к DV01 всем (ALL).
- 49) Попытка пользователя USER1 добавить запись в ZZ на DV01, в случае неуспеха тест завершается с выдачей кода завершения.
- 50) Администратор запрещает доступ к DV01 всем (ALL).
- 51) Попытка пользователя USER1 добавить запись в ZZ на DV01, в случае успеха тест завершается с выдачей кода завершения.
- 52) Администратор разрешает доступ к DV01 группе GR2.
- 53) Попытка пользователя USER1 добавить запись в ZZ на DV01, в случае неуспеха тест завершается с выдачей кода завершения.
- 54) Разрушение пользователем USER1 таблицы ZZ на DV01, в случае неуспеха тест завершается с выдачей кода завершения.
- 55) Уничтожение устройства DV01 администратором, в случае неуспеха тест завершается с выдачей кода завершения.

Номера действий теста userconn согласованы с номерами действий теста stations. Действия 1-3 выполняются только в тесте stations, нумерация действий для теста userconn начинается с действия 4.

#### **Реализация теста stations и userconn**

- 1) Соединение администратора безопасности (далее «администратор») с сервером ЛИНТЕР и создание пользователя USER1 в группе GR1 с правами RESOURCE. Предполагается, что с данной рабочей станции пользователям группы GR1 (\$\$ \$ID=1) разрешен доступ к серверу ЛИНТЕР.
- 2) Соединение с СУБД ЛИНТЕР пользователя USER1/USER1.

## **Примечание**

В случае возникновения ошибок соединения с сервером ЛИНТЕР, создания пользователя, выдачи привилегий последует завершение теста с соответствующим сообщением.

- 3) Соединение пользователя USER1 с сервером ЛИНТЕР.
- 4) Попытка пользователя USER1 создать станцию (далее условно COMPUTERNAME), если она успешна, то последует завершение теста с выдачей кода завершения.
- 5) Создание администратором станции COMPUTERNAME, в случае неуспеха тест завершается с выдачей кода завершения.
- 6) Попытка создания администратором станции COMPUTERNAME (то есть дубликата), в случае успеха последует завершение теста с выдачей кода завершения.
- 7) Запуск userconn /local (значения параметров /USER, /PASSWORD тестов stations и userconn должны совпадать), в случае успеха тест завершится сообщением test passed.
- 8) Запуск userconn со станции COMPUTERNAME (без ключа /local, значения параметров /USER, /PASSWORD тестов stations и userconn должны совпадать).
- 9) Тест stations изменяет права доступа пользователей со станции COMPUTERNAME для пользователя USER1, а тест userconn проверяет возможность соединения и операций с данными на сервере ЛИНТЕР. Об успешном завершении теста свидетельствует сообщение:
- test <номер теста> passed, press any key to start next test
	- 10) Запрещение администратором соединения с ЛИНТЕР со станции COMPUTERNAME. Старт действия 4 userconn. Об успешном завершении теста свидетельствует сообщение:
- test <номер теста> passed, press any key to start next test
	- 11) Разрешение администратором соединения с ЛИНТЕР со станции COMPUTERNAME. Старт действия 5 userconn. Об успешном завершении теста свидетельствует сообщение:
- test <номер теста> passed, press any key to start next test
	- 12) Запрещение администратором соединения с ЛИНТЕР со станции COMPUTERNAME группе GR1. Старт действия 6 userconn. Об успешном завершении теста свидетельствует сообщение:
- test <номер теста> passed, press any key to start next test
	- 13) Перевод администратором пользователя USER1 из группы GR1 в группу GR2, разрешение администратором соединения с ЛИНТЕР со станции COMPUTERNAME группе GR2. Старт действия 7 userconn. Об успешном завершении теста свидетельствует сообщение:
- test <номер теста> passed, press any key to start next test
	- 14) Разрешение администратором соединения с ЛИНТЕР со станции COMPUTERNAME группе GR2, изменение уровня станции на <RAL,WAL>=<"LEV10", "LEV10">, изменение уровня пользователя USER1 на <RAL,WAL>=<"LEV10", "LEV10">. Старт действия 8 userconn. Об успешном завершении теста (успешное соединение и операции с данными) свидетельствует сообщение:
- test <номер теста> passed, press any key to start next test
	- 15) Разрешение администратором соединения с ЛИНТЕР со станции COMPUTERNAME группе GR2, изменение уровня станции на <RAL, WAL>=<"LEV10", "LEV10">, изменение уровня пользователя USER1 на <RAL,WAL>=<"LEV2", "LEV2">. Старт действия 9 userconn. Об успешном завершении теста свидетельствует сообщение:
- test <номер теста> passed, press any key to start next test
	- 16) Разрешение администратором соединения с ЛИНТЕР со станции COMPUTERNAME группе GR2, изменение уровня станции на <RAL,WAL>=<"LEV6", "LEV4">, изменение уровня пользователя USER1 на <RAL,WAL>=<"LEV7", "LEV10">. Старт действия 10 userconn. Об успешном завершении теста (успешное соединение и операции с данными) свидетельствует сообщение:
- test <номер теста> passed, press any key to start next test
	- 17) Разрешение администратором соединения с ЛИНТЕР со станции COMPUTERNAME группе GR2, изменение уровня станции на <RAL, WAL>=<"LEV6", "LEV4">, изменение уровня пользователя USER1 на <RAL, WAL>=<"LEV4", "LEV4">. изменение уровня пользователя USER1 на <RAL, WAL> =< "LEV4",

Старт действия 11 userconn. Об успешном завершении теста свидетельствует сообщение:

test <номер теста> passed, press any key to start next test

## <span id="page-55-0"></span>**Контроль дистрибуции программных средств**

Проверяется тестом count.

Каждый дистрибутивный комплект программных средств, составляющих СУБД ЛИНТЕР, должен тестироваться на соответствие эталонному образцу. Для реализации этой задачи используется механизм вычисления контрольной суммы как для всех файлов, входящих в дистрибутивный комплект, так и для всего комплекта сразу. Для вычисления значений контрольных сумм предназначена специальная утилита, описываемая ниже.

Для контроля точности копирования при изготовлении копий с образца дистрибутивного комплекта программных средств СУБД ЛИНТЕР необходимо непосредственно перед установкой системы произвести вычисление контрольной суммы. В случае полного соответствия, дистрибутивная копия программных средств считается повторяющей образец.

Разработчик может производить изменения в исходных текстах программ, приводящие к изменению исполняемых модулей, входящих в дистрибутивный комплект. Изменения документируются, и эталонное значение контрольной суммы дистрибутивного комплекта пересчитывается.

Пользователь комплекса программных средств СУБД ЛИНТЕР должен информировать разработчиков о каждом случае несовпадения контрольной суммы дистрибутивного комплекта и эталонного значения.

Для контроля точности копирования при изготовлении дистрибутивных копий комплекса программных средств СУБД ЛИНТЕР используется специальная утилита count.

#### **Реализация теста**

Для указанного файла производится расчет 16-байтной последовательности символов, однозначно идентифицирующих заданный файл. Расчет производится с использованием распространенного алгоритма вычисления *аутентифицирующих кодов Message Digest* в режиме сцепления по промежуточному результату вычислений.

Правила использования дистрибуции:

- 1) получить дубль эталонных носителей системы на других носителях для запасного варианта хранения. Данная операция производится стандартными утилитами копирования файлов соответствующей операционной системы или путем записи специальными программами на CD-диск. Возможно выполнение копии с промежуточным копированием с дистрибутивного диска на локальный диск;
- 2) записать дистрибутив на дублирующий носитель;
- 3) сравнить эталонные и дублирующие носители с помощью процедуры контроля дистрибуции;
- 4) дублирующие носители необходимо сохранить с теми же правилами предосторожности, что и эталонные;
- 5) если необходимо использовать дубль системы, этот дубль предварительно следует проверить при помощи процедуры контроля дистрибуции (сверив контрольные суммы дубля с эталонными);
- 6) охрана программ должна быть реализована с помощью организационных и административных мер безопасности.